**Česká zemědělská univerzita v Praze**

**Provozně ekonomická fakulta**

**Katedra informačních technologií**

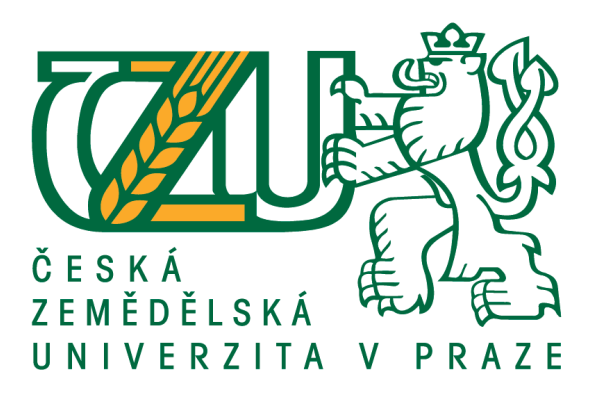

**Bakalářská práce**

# **Mac OS a využití ve firemní sféře**

**Pavel Chaloupka**

**© 2016 ČZU v Praze**

# ČESKÁ ZEMĚDĚLSKÁ UNIVERZITA V PRAZE

Provozně ekonomická fakulta

# **ZADÁNÍ BAKALÁŘSKÉ PRÁCE**

**Pavel Chaloupka** 

Informatika

Název práce

Mac OS a využití ve firemní sféře

Název anglicky

Mac OS and use in the corporate sector

#### Cíle práce

Cíl práce:

Hlavním cílem této práce je nasazení Mac OS do firemní sféry a jeho následné srovnávání s Windows.

Dílčí cíle BP jsou:

- charakterizovat a porovnat operační systémy Mac OS a Windows

- analyzovat vybrané aplikace

- navrhnout řešení pro nasazení MacOS ve zvolené firmě
- syntetizovat obecné i specifické závěry

#### **Metodika**

Metodika

1) Studium literatury

2) Zjištění informací o studované firmě

3) Vyhodnocení a analýza získaných informací

4) Formulace syntetických doporučení (závěrů)

Oficiální dokument \* Česká zemědělská univerzita v Praze \* Kamýcká 129, 165 21 Praha 6 - Suchdol

## Doporučený rozsah práce

35

#### Klíčová slova

Mac OS, Firemní systémy, Apple, Výhody Mac OS, Nasazení systému, Windows

#### Doporučené zdroje informací

Computer Press, a.s., Mac OS X Lion: Kompletní průvodce, ISBN: 978-80-251-3758-1 Jony Ive Génius stojící za nejlepšími produkty Apple, autor: Leander Kahney Lukáš Gregor, Mac pro úplné začátečníky, Computer Press, a.s., ISBN: 978-80-251-3229-6 POGUE, D. Mac OS X Snow Leopard : kompletní průvodce. Brno: Computer Press, 2010. ISBN 978-80-251-2793-3. Přecházíme na Mac část druhá: Kde mám začít? ze

zdroje:"http://www.ceskymac.cz/prechazime-na-mac-cast-druha-kde-mam-zacit/", autor: Fil Přecházím na Mac: díl první a důvody ze

zdroje:http://techboard.cz/prechazim-na-mac-dil-prvni-a-duvody/ autor: Martin Prokop Vladislav Janeček, Začínáme s Macem - 3. aktualizované a rozšířené vydání, ISBN: 978-80-904816-2-6 Začínáme s Macem - 3. aktualizované a rozšířené vydání, Vladislav Janeček

#### Předběžný termín obhajoby 2015/16 LS - PEF

Vedoucí práce doc. Ing. Zdeněk Havlíček, CSc.

#### Garantující pracoviště

Katedra informačních technologií

Elektronicky schváleno dne 28. 10. 2015

Ing. Jiří Vaněk, Ph.D. Vedoucí katedry

Elektronicky schváleno dne 10. 11. 2015

Ing. Martin Pelikán, Ph.D. Děkan

V Praze dne 10, 03, 2016

Oficiální dokument \* Česká zemědělská univerzita v Praze \* Kamýcká 129, 165 21 Praha 6 - Suchdol

## **Čestné prohlášení**

Prohlašuji, že svou bakalářskou práci "Mac OS a využití ve firemní sféře" jsem vypracoval samostatně pod vedením vedoucího bakalářské práce a s použitím odborné literatury a dalších informačních zdrojů, které jsou citovány v práci a uvedeny v seznamu použitých zdrojů na konci práce. Jako autor uvedené bakalářské práce dále prohlašuji, že jsem v souvislosti s jejím vytvořením neporušil autorská práva třetích osob.

V Praze dne  $14.3.2016$ 

## **Poděkování**

Rád bych touto cestou poděkoval doc. Ing. Zdeňkovi Havlíčkovi, CSc. za poskytnuté cenné rady a současně Ing. Michalovi Stočesovi za velmi užitečné připomínky a poskytnuté konzultace.

# **Mac OS a využití ve firemní sféře**

## **Souhrn**

Bakalářská práce se zabývá problematikou zavedení Mac OS X do firemního IT prostředí. V teoretické části práce jsou nejprve charakterizovány 2 nejpoužívanější konkurenční operační systémy. Prvním z nich je Windows 7 a druhým Mac OS X El Capitan. Další část přináší bližší pohled na základní SW, bez kterého uživatel nevyužije veškerý potenciál obou operačních systémů.

Úvod praktické části se zabývá vyčleněním jednotlivých kritérií firem na OS na základě literární rešerše, aby mohly býti dále podrobně analyzovány a porovnány pomocí Saatyho a bodovací metody. Na základě této analýzy a výpočtů je následně doporučen vhodný operační systém do firemního prostředí.

**Klíčová slova:** Mac OS, Firemní systémy, Apple, Výhody Mac OS, Nasazení systému, Windows, MS Office, Software

# **Mac OS and use in the corporate sector**

#### **Summary**

The bachelor thesis deals with the deployment of Mac OS X into the corporate IT environment. There are characterized two widely used competing operating systems in the theoretical part. The first one is Windows 7 and second one Mac OS X El Capitan. Another section provides a closer overview of the basic software, which is necessary for using the full potential of both operating systems.

The introduction of practical part deals with the singling out of individual criteria companies on OS based on a literature review, so that they can be further analyzed in detail and compared using the Saaty and scoring methods. Suitable operating system is proposed into the corporate environment on the basis of these analysis and calculations.

**Keywords**: Mac OS, Corporate systems, Apple, Advantages of Mac OS, System deployment, Windows, MS Office, Software

# Obsah

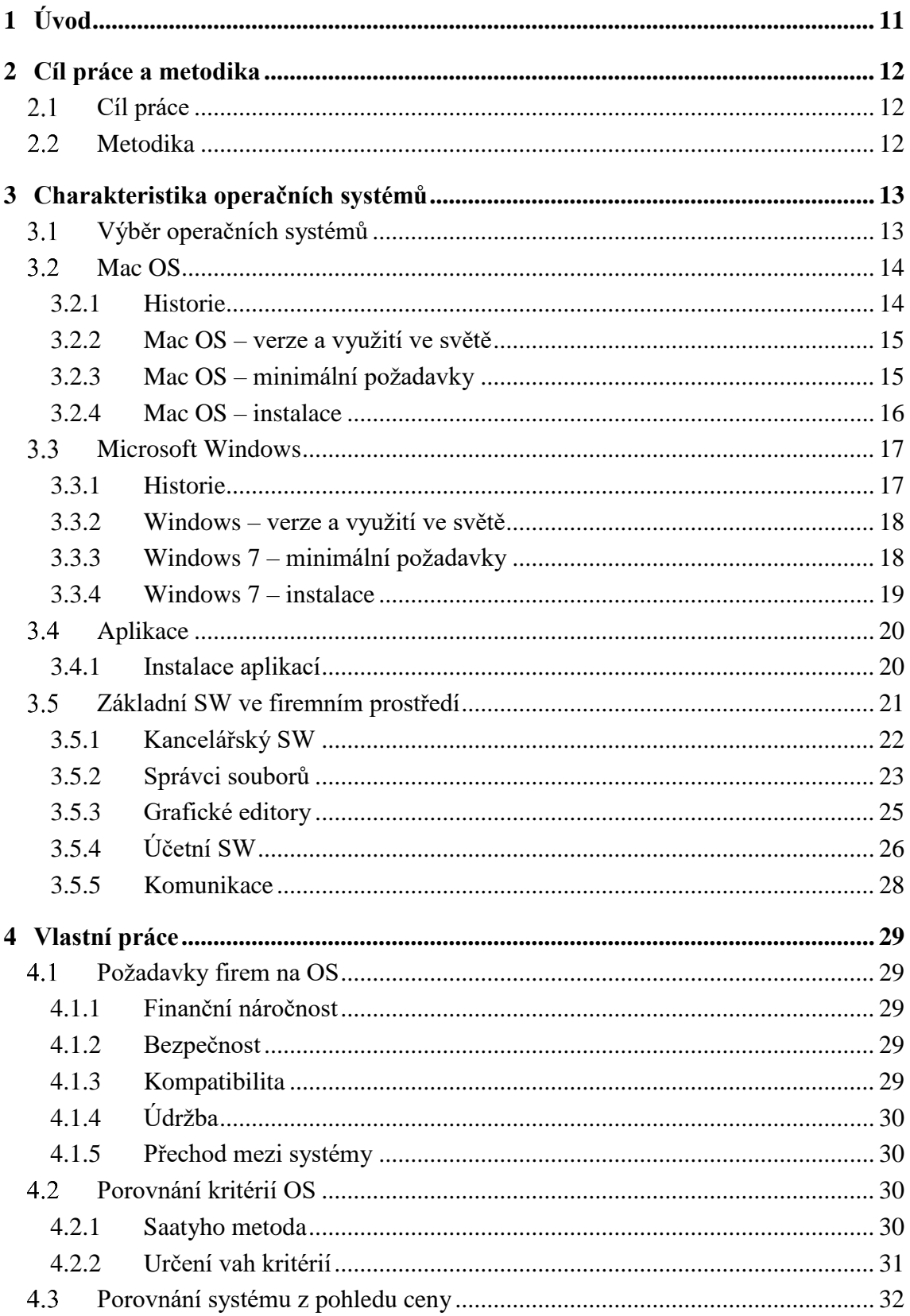

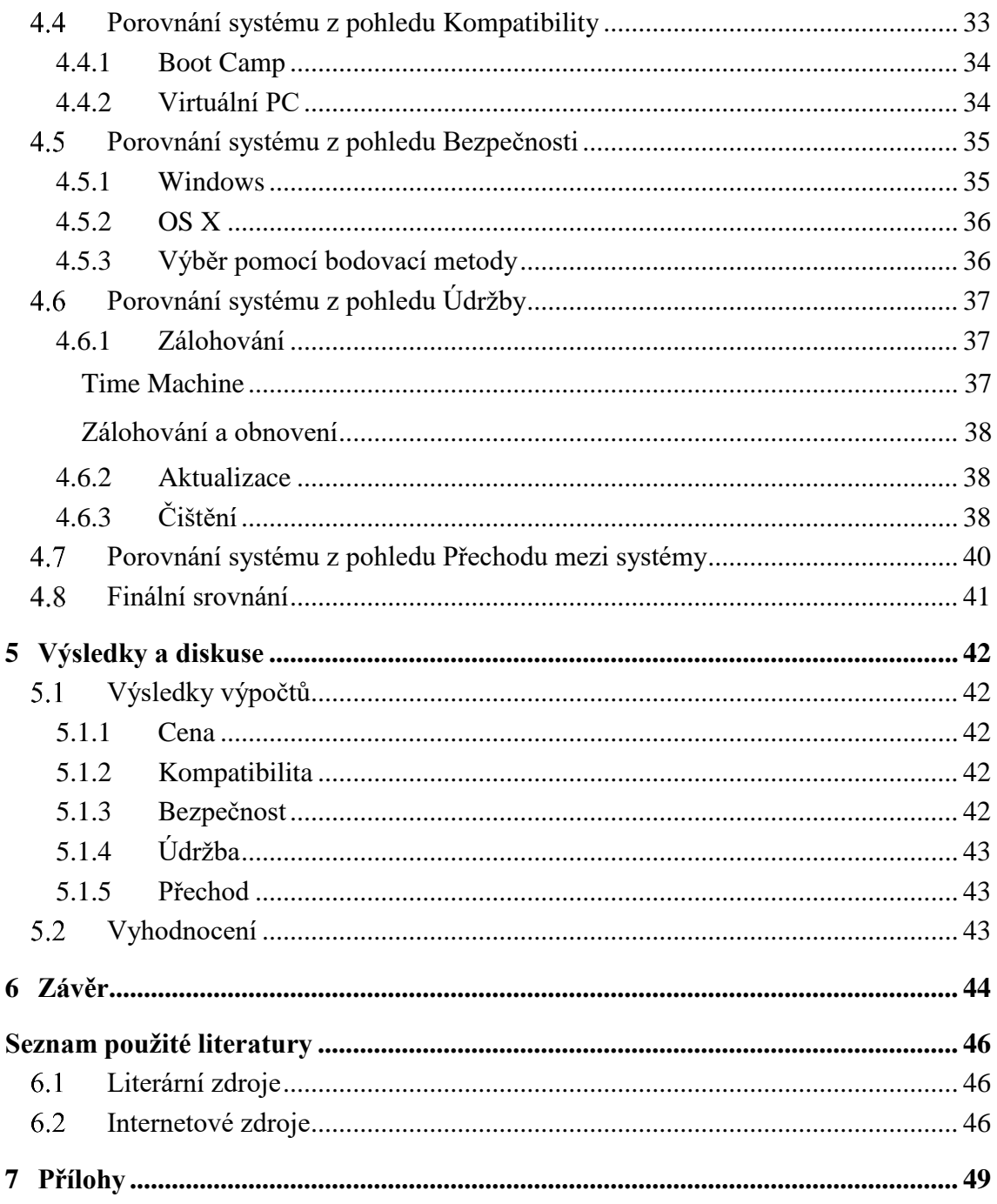

# Seznam obrázků

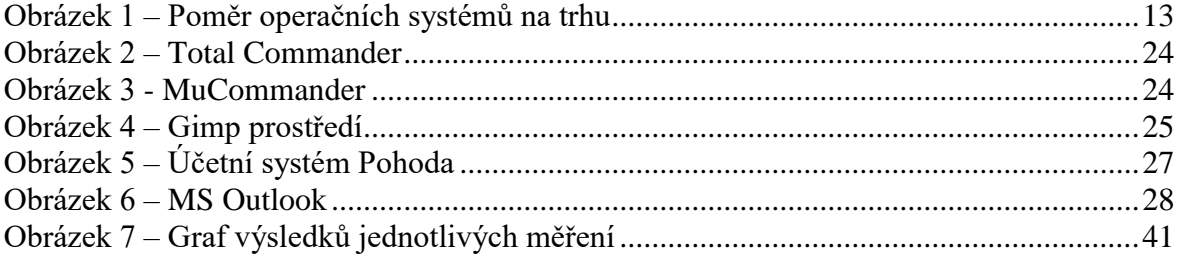

# **Seznam tabulek**

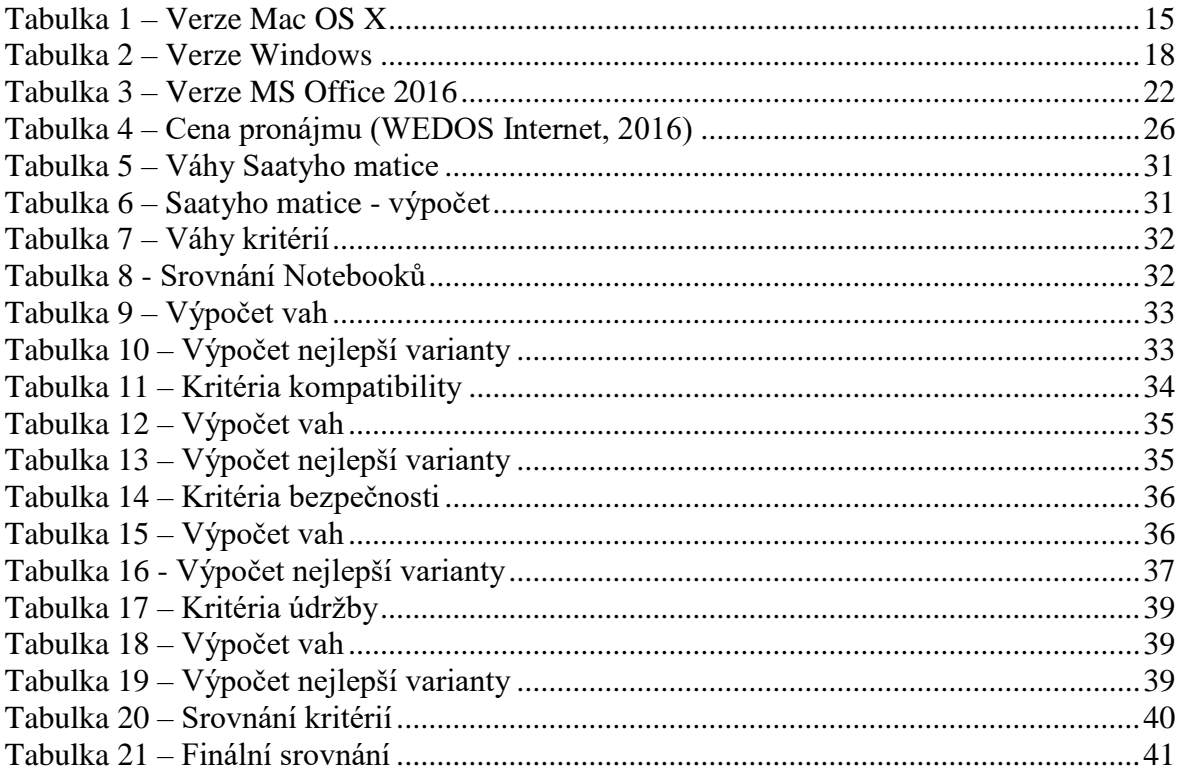

# <span id="page-10-0"></span>1 **Úvod**

Doba informačních technologií se neustále žene kupředu vysokým tempem ve všech aspektech. Dříve by se počet počítačů ve firmě dal spočítat na prstech jedné ruky. Jednalo se o obrovské sálové počítače, které byly velice drahé, obtížné na jejich údržbu a práci s nimi. Nyní technologie o dost pokročila vpřed. Počítače si můžeme přizpůsobovat našim potřebám, můžeme si volit mezi desktopem, či notebookem, můžeme si zvolit, který operační systém budeme používat a který nám bude nejvíce vyhovovat. Každý si může vybrat řešení, které mu vyhovuje a které je pro něj finančně dostupné. Nezáleží na tom, jestli bude počítač pro babičku z vesnice, která si bude chtít pročíst leták z obchodu, aby zjistila, které zboží je aktuálně v akci, nebo bude pro počítačového hráče, který se snaží ze svého stroje vyždímat poslední kapku výkonu. Vždy nalezneme počítač, který bude splňovat požadavky uživatele. Dnešní operační systémy, bez kterých by počítače byly pouze plastovými krabicemi, kladou velký důraz na zabezpečení. Právě osobní údaje, nebo data firem či uživatelů jsou velmi citlivou záležitostí. Nenabízí však pouze programy pro správu či bezpečnost, ale také na zábavu, editace různých dokumentů, komunikaci přes internet, sledování multimédií, či hraní her. Mezi ty nejznámější operační systémy patří Windows, OS X, Linux atd. Každým dnem se snaží zapracovat na tom, aby si uživatel právě vybral jejich systém. Snaží se tedy o co nejvíce přívětivé uživatelské prostředí a kvalitní zpracování. Každý uživatel, či firma musí správně zvolit operační systém, který bude vyhovovat právě jeho požadavkům. Proto je velmi důležité provést důkladnou analýzu a vybrat ten správný.

# <span id="page-11-0"></span>2 **Cíl práce a metodika**

## <span id="page-11-1"></span>**Cíl práce**

Hlavním cílem této bakalářské práce je nasazení Mac OS do firemní sféry a jeho následné srovnávání s Windows. Splnění tohoto cíle spočívá v následujících krocích:

- Prostudovat dostupné verze operačních systémů.
- Stanovit si kategorie vhodné pro srovnávání.
- Instalace jednotlivých systémů.
- Instalace základního SW.
- Analýza vybraných funkcí a aplikací.
- Návrh řešení pro nasazení Mac OSX ve zvolené firmě.
- Syntetizovat obecné i specifické závěry.

## <span id="page-11-2"></span>**Metodika**

Cílů práce bude dosaženo následujícími kroky:

- 1) Studium literatury.
- 2) Zjištění informací o studované firmě.
- 3) Vyhodnocení a analýza získaných informací.
- 4) Formulace syntetických doporučení (závěrů).

Bakalářská práce se bude zaměřovat na větší okruh menších firem, kde je počet ICT (počítačů, NAS uložišť, tiskáren a routerů) v řádu jednotek. Předpokládá se, že firma nepoužívá serverové řešení, a tak celá její infrastruktura je založena pouze na nepřenosných profilech.

## <span id="page-12-0"></span>3 **Charakteristika operačních systémů**

Operační systémy představují jeden z klíčových termínů a součástí informatiky. Spravují a řídí veškeré technické zdroje počítačů (procesory, paměti, vstupní a výstupní zařízení) i všechny ostatní, v tomto smyslu aplikační programy. Operační systém tak poskytuje komplex veškerých řídících funkcí nezbytných pro práci počítače bez ohledu na to, jaké aplikační programy se na něm provozují. (Gála, a další, 2015)

## <span id="page-12-1"></span>**Výběr operačních systémů**

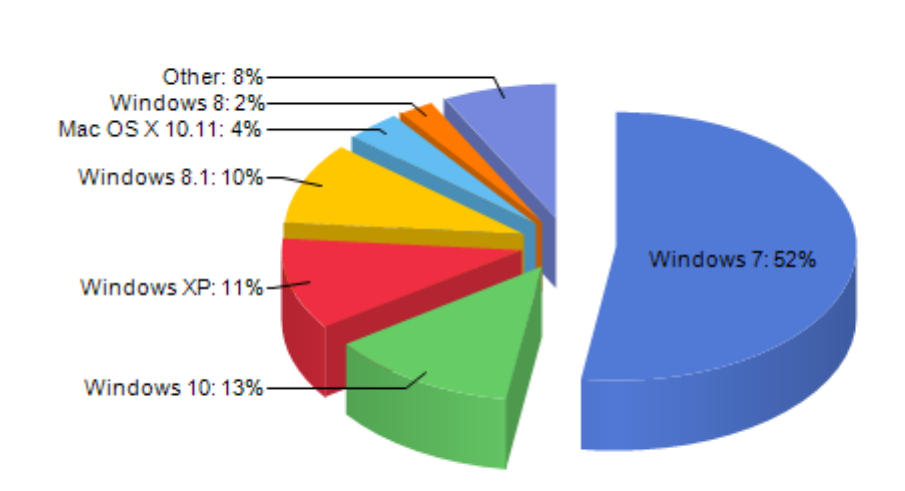

**Total Market Share** 

#### <span id="page-12-2"></span>**Obrázek 1 – Poměr operačních systémů na trhu**

(netmarketshare)

Z grafu (viz Obrázek 1) je možné vyčíst, že nejvíce používaným operačním systémem od Microsoftu je Windows 7. Naopak z řady Apple je nejvíce používaným systémem Mac OS X 10.11 El Capitan a právě proto tyto dva operační systémy jsou vybrány pro tuto bakalářskou práci. V této práci nebude brát zřetel na serverové operační systémy, kde dominuje Linux.

## <span id="page-13-0"></span>**Mac OS**

#### <span id="page-13-1"></span>3.2.1 **Historie**

Píše se rok 1976, kdy Steve Jobs, Steve Wozniak a Ronald Gerald Wayne v garáži Jobsova otce v městě Cupertino založili Apple Computer. *Pro získání počátečního kapitálu Jobs prodal svůj mikrobus Volkswagen a Wozniak svou programovatelnou kalkulačku. Tímto obdrželi 1 350 dolarů, za něž si pořídili čipy typu [6502](https://cs.wikipedia.org/wiki/MOS_Technology_6502) firmy MOS Technology po 20 dolarech za kus* pro model Apple I, kterého bylo vyrobeno 100 kusů a to vše ručně. V roce 1977 na prvním veletrhu *West Coast Computer Fair* byl představen Apple II, který byl velikým krokem k prvním osobním počítačům. Tento model byl velice úspěšný, jelikož se ho prodalo několik milionů kusů a jeho pozdější varianty se používali ve školách až do konce 90. Let. Dalším produktem byl Apple III, ale ten byl velice poruchový. Jobs byl tvrdohlavý a nechtěl v něm mít ventilátor a rozměry skříně musely být zachovány. V roce 1983 společnost na trh uvedla počítač Lisa. *Šlo ve své době o špičkově vybavený počítač, ale kvůli vysoké ceně (9 995 USD) neúspěšný.* Největším průlomem v kategorii osobních počítačů byl Macintosh, jehož název ve zkrácené podobě Apple používá do dnes. V roce 1985 kvůli sporům byl Jobs donucen opustit firmu. V 90. Letech firmu postihl úpadek, jelikož dražší počítače Apple válcoval Microsoft svým operačním systémem Windows, který fungoval na platformě PC. V roce 1997 se Steve Jobs vrací do firmy a Apple opět začínal být ziskový. Jedním z největších kroků v kategorii osobních počítačů Apple bylo vydání Mac OS X v roce 2001. Dále rok 2007, kdy firma zaznamenává úspěch se svými mobilními zařízeními a v souvislosti byla firma přejmenována z Apple Computers Inc. na Apple Inc. Asi největší tragédií pro firmu bylo, když 5. října 2011 zemřel Steve Jobs. Plno lidí tvrdí, že Apple bez Jobse už nebude takový, jako dříve. Dnes je již skoro tradicí, že každý rok vydá nový operační systém jak pro iPhone, tak pro Mac. (Apple Inc, 2016)

## <span id="page-14-0"></span>3.2.2 **Mac OS – verze a využití ve světě**

Mezi nejpoužívanějšími operační systémy Mac OS je na prvním místě nejnovější OS X El Capitan, který je nainstalován na 3,72% zařízení ze všech nainstalovaných operačních systémů ve světě (viz Tabulka 1).

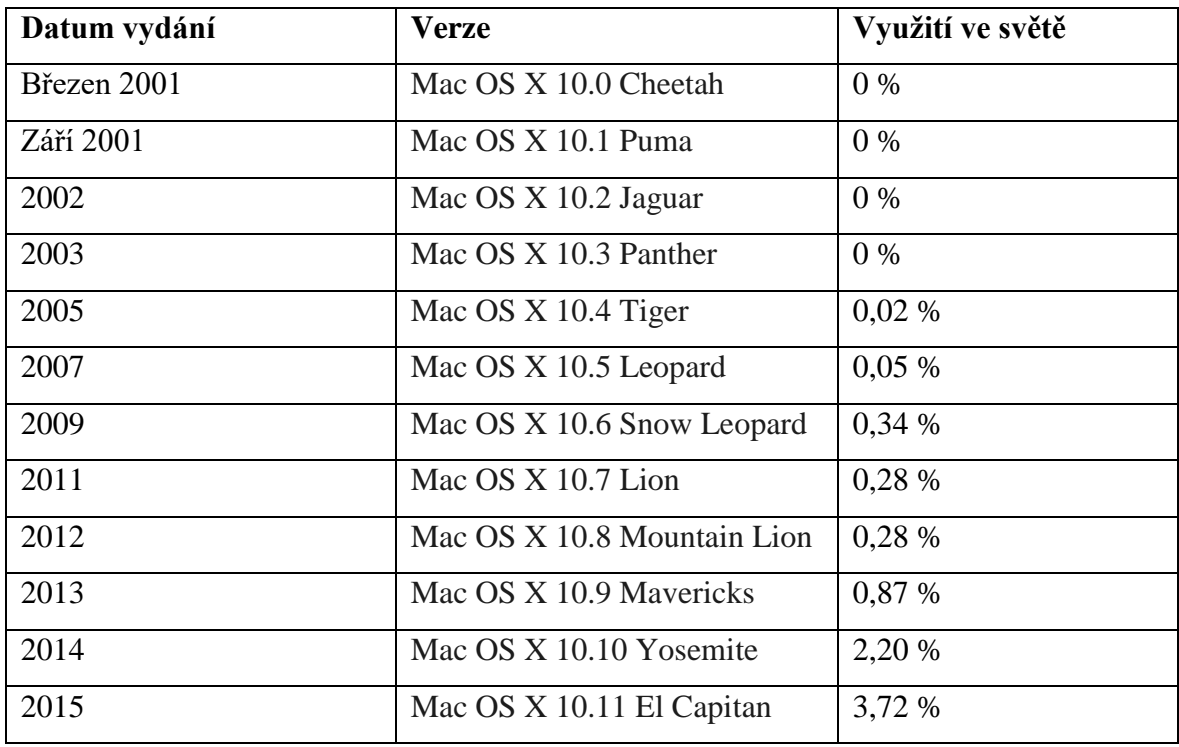

**Tabulka 1 – Verze Mac OS X**

(Apple Inc, 2016), (netmarketshare)

## <span id="page-14-1"></span>3.2.3 **Mac OS – minimální požadavky**

- Minimální požadovaný OS: OS X 10.6.8 Snow Leopard.
- RAM: 2 GB.
- Volné místo na pevném disku: 8.8 GB.
- Některé funkce mohou vyžadovat Apple ID.
- Některé služby mohou vyžadovat připojení k internetu.

#### <span id="page-15-0"></span>3.2.4 **Mac OS – instalace**

Uživatelé OS X 10.6.8 a výš si mohou OS X El Capitan stáhnout bezplatně v Mac App Storu jako obyčejnou aplikaci. Instalační soubor má velikost okolo 6 GB a umožňuje upgrade operačního systému při zachování veškerého systémového nastavení a uživatelských dat.

### **Upgrade**

Upgrade lze provést pouze, pokud má uživatel nainstalovaný minimálně OS X 10.6.8 a 9 GB volného místa na disku. OS X El Capitan lze bezplatně stáhnout v Mac Appstore a po jeho stažení se zobrazí v Launchpadu. Upgrade se spouští pouhým zapnutím instalačního souboru, který se tváří jako další aplikace. Po celou dobu instalace provází uživatele instalační průvodce, který nedovolí udělat jakoukoliv chybu, takže upgrade na další verzi operačního systému zvládne i běžný obyčejný uživatel.

## **Čistá instalace**

Čisté instalace lze docílit dvěma způsoby. Prvním je vytvoření bootovacího flash disku, ze kterého se nabootuje a spustí čistá instalace. K druhému způsobu instalace systému je zapotřebí pouze internetové připojení.

### **Instalace pomocí flash disku**

Pro instalaci je zapotřebí flashdisk o minimální velikosti 8 GB, který je naformátovaný jako žurnálový a pojmenovaný Untitled. K tomu je možné využít Diskovou utilitu, která se nachází v záložce Utility. Nejdříve je potřeba vybrat zařízení, které má být zformátováno a kliknout na záložku "Smazat". Tímto se uživateli zobrazí tabulka s třemi kolonkami: Název, Formát, Schéma. Do pole název se vyplní Untitled, formát se vybere OS X žurnálový a schéma se může ponechat jako GUID. Dalším krokem je stažení OS X El Capitan z Mac Appstoru a do terminálu zadat následující příkaz: "*sudo /Applications/Install\ OS\ X\ El\ Capitan.app/Contents/Resources/createinstallmedia --volume /Volumes/Untitled --applicationpath /Applications/Install\ OS\ X\ El\ Capitan.app --nointeraction " .* Systém uživatele vyzve k zadání uživatelského hesla a po jeho vyplnění se spustí automaticky proces, který vytvoří z flashdisku instalační disk. Celý proces trvá okolo 10 minut.

O úspěšném dokončení terminál informuje hláškou: "Copy complete. Done." Následným krokem je restartovat Mac a při spouštění systému držet klávesu alt (option,  $\pm$ ), a v boot menu vybrat novou instalaci systému. V diskové utilitě je potřeba nejdříve zformátovat harddisk, aby systém byl nainstalován na čistý disk. (Stuart, 2015)

### **Instalace z internetu**

Tento způsob je asi nejjednodušší, ale pro uživatele s pomalým internetovým připojením velice zdlouhavý. Stačí Macbook restartovat a při opětovném spouštění podržet klávesy CMD + R. Tato kombinace kláves vyvolá okno Utility OS X. Dalším krokem je naformátování harddisku v Diskové utilitě. Po úspěšném formátování stačí zvolit "Znovu nainstalovat OS X". Potřebné soubory k instalaci se začnou automaticky stahovat z internetu. (Apple, 2015)

## <span id="page-16-0"></span>**Microsoft Windows**

### <span id="page-16-1"></span>3.3.1 **Historie**

V 70. letech se k práci používaly psací stroje, kopírování dokumentů šlo pouze pomocí cyklostylu, nebo se používal průklepový papír. Píše se rok 1975, když Bill Gates a Paul Allen založili firmu s názvem Microsoft. Jako každá začínající firma, měl Microsoft velkou vizi. Gates s Allenem chtěli, aby na stolech v každé domácnosti byl počítač. V roce 1980 se řady Microsoftu rozšířily o dalšího člena, a to Gatesova bývalého spolužáka z Harvardu Steva Ballmera. Poté firmu oslovila společnost IBM, která jim zadala projekt pod krycím názvem "Šachy". Při této příležitosti se Gates a spol. zaměřili na nový operační systém, který později pojmenovali jako "MS-DOS". 20. listopadu roku 1985 Microsoft představil svůj operační systém Windows 1.0. Od této doby se název Windows používá až do dnes, jelikož právě "okna" vystihují způsob pracování s tímto operačním systémem. (Microsoft, 2016)

## <span id="page-17-0"></span>3.3.2 **Windows – verze a využití ve světě**

Mezi nejpoužívanější operačními systémy Windows patří na první místo Windows 7, který je nainstalován na 52,34% zařízení ze všech nainstalovaných operačních systémů ve světě (viz Tabulka 2).

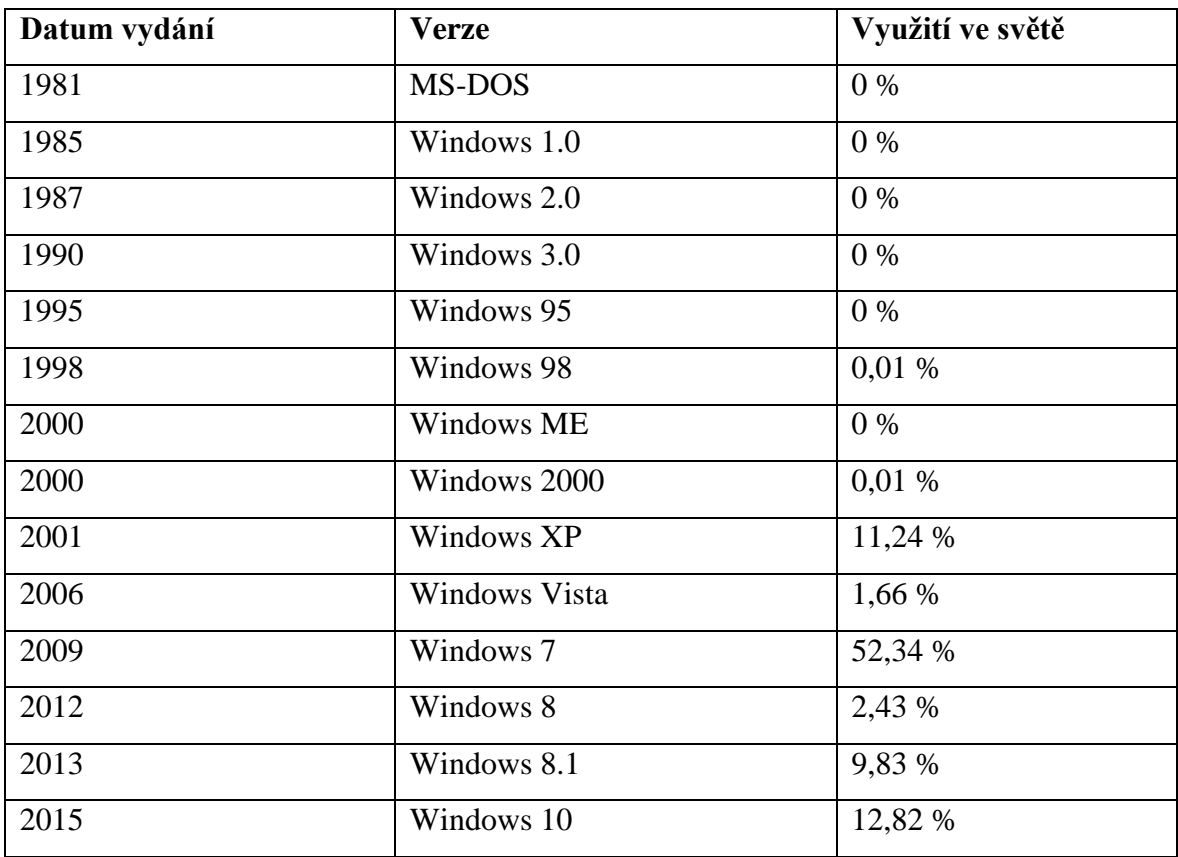

**Tabulka 2 – Verze Windows** (Microsoft, 2016), (netmarketshare)

## <span id="page-17-1"></span>3.3.3 **Windows 7 – minimální požadavky**

- *32bitový (x86) nebo 64bitový (x64) procesor s frekvencí 1 GHz nebo vyšší.*
- *1 GB paměti RAM (32bitová verze) nebo 2 GB paměti RAM (64bitová verze).*
- *16 GB volného místa na disku (32bitová verze) nebo 20 GB (64bitová verze).*
- *Grafické zařízení DirectX 9 s ovladačem WDDM 1.0 nebo novějším.*

(Microsoft, 2016)

#### <span id="page-18-0"></span>3.3.4 **Windows 7 – instalace**

Během procesu instalace systému Windows 7 je možné vybírat ze dvou možností. **Upgrade**

*Tato možnost nahradí stávající verzi systému Windows systémem Windows 7 a ponechá vaše soubory, nastavení a programy v počítači tam, kde se nacházely.*

Windows 7 má dvě možnosti upgradu, a to buď ze starší verze (Vista), nebo z jiné edice (Home premium). Pokud uživatel má jednu ze základnějších verzí systému Windows 7, tak stačí nahlédnout do ovládacích panelů do skupiny Systém, kde se nachází odkaz "Získat více *funkcí s novou edicí systému Windows 7"*. Zobrazí se dialogové okno WAU (Windows Anytime Uprgrade), kde má uživatel na výběr buď zakoupení upgradu, nebo vložení již zakoupeného licenčního klíče od dodavatele. Instalace trvá cca 10 min, jedná se o velmi bezproblémový přechod na lepší verzi. Není zapotřebí vlastnit instalační disk nebo stahovat doplňkové programy. S licenčním kódem se pouze odemknou funkce v původní verzi systému. (Bott, a další, 2010)

Upgrade starší verze systému Windows lze provést pouze za určitých předpokladů. Nelze např. upgradovat Windows XP na Windows 7. (Bott, a další, 2010)

Před samostatnou instalací se spustí test kompatibility, který při chybě vypíše nekompatibilní software či hardware. Tento problém se dá vyřešit odinstalováním nekompatibilních ovladačů či programů, ale pokud uživateli tyto zjištěné problémy přijdou zanedbatelné, tak je může ignorovat. Při upgradu si instalační program vytváří několik systémových složek na kořenovém adresáři pro dočasné ukládání dat. Jedny z nich jsou například:

• \$ UPGRADE. OS

Tato složka slouží pro zjišťování a uchování různých nastavení (v průběhu instalace) současného systému, které budou po instalaci uplatněny na nový systém.

• \$ WINDOWS. Q

Obsahuje původní instalaci systému Windows. (Bott, a další, 2010)

## **Čistá instalace**

*Tato možnost nahradí vaši stávající verzi systému Windows systémem Windows 7, ale soubory, nastavení a programy nezůstanou zachovány. Proto někdy bývá označována jako čistá instalace*. (Microsoft )

Při tomto způsobu instalace, se kompletní uživatelský profil (všechny, pokud jich je více) a složka "Program Files" zachovají a přesunou do složky Windows.old, která se nachází v kořenovém adresáři, pokud tedy není disk před instalací zformátován. Tento způsob instalace je asi nejpoužívanější, jelikož se do nového systému nepřenáší škodlivá data, která již v předchozím systému byla. Dále uživatel nemusí řešit nekompatibilitu jednotlivých ovladačů a softwaru, který používá. Ve většině případů se vždy dá dohledat další verze ovladačů, které jsou přímo vydané pro Windows 7. (Cafourek, 2010)

## <span id="page-19-0"></span>**Aplikace**

Mezi největší hrozby při přechodu na Mac OS patří kompatibilita software, na který je uživatel zvyklý a bez kterého se neobejde. Následující část bakalářské práce se bude zabývat problematikou nejpoužívanějších programů na Windows 7, které jsou kompatibilní s Mac OS, případně hledáním jejich alternativy.

#### <span id="page-19-1"></span>3.4.1 **Instalace aplikací**

V Mac OS X je instalace programů velice odlišná než u Windows 7. Ve Windows je obvyklé, že instalace často probíhá spouštěním programu, který se nachází v kořenové složce společně dalšími položkami, které jsou k instalaci zapotřebí. U Macu to funguje jinak. Zde je zapotřebí pouze jediný soubor s příponou "dmg", který se chová jako disková jednotka, kterou musíme připojit. Po jejím připojení nalezneme ikonu, která reprezentuje daný program, kterou poté zkopírujeme do složky Aplikace, čímž se provede instalace.

### **Z internetu**

Jak již bylo vysvětleno výše, tak instalace probíhá připojením aplikace jako diskové jednotky, což se provádí automaticky pouze spuštěním a následujícím přetažením zástupce do složky Aplikace.

Od verze OS X Lion 10.7.5 Apple implementoval do systému funkci "Gatekeeper", která slouží jako ochrana před malwarem a škodlivými aplikacemi staženými z internetu. *V případě aplikací stažených z jiných míst než z Mac App Storu mohou vývojáři od společnosti Apple dostat jedinečné ID vývojáře a jeho pomocí své aplikace digitálně podepisovat. ID vývojáře umožňuje Gatekeeperu blokovat aplikace vytvořené vývojáři malwaru a ověřovat, že aplikace od okamžiku podepsání nebyly pozměněny. Pokud byla aplikace vyvinuta neznámým vývojářem (který nemá ID vývojáře) nebo byla pozměněna, může Gatekeeper zablokovat její instalaci.* (Apple Inc, 2016)

Pokud je tedy zapotřebí instalovat aplikaci od vývojáře, který nemá ID, tak systém zobrazí hlášku: "*Aplikaci* "Název aplikace" nelze otevřít, protože pochází od neidentifikovaného *vývojáře".* **Poté jsou 3 možnosti, jak dále postupovat:**

- 1. Danou aplikaci neinstalovat a najít jinou alternativu.
- 2. Spustit instalaci znovu, ale držet přitom klávesu CTRL a klikneme na položku Otevřít. To vyvolá dialogové okno, kde nás systém vyzve, jestli opravdu chceme tuto instalaci spustit a budeme muset zadat administrátorské heslo.
- 3. Vypnout funkci Gatekeeper. To lze provést v Předvolby Systému Zabezpečení a soukromí a u položky "Povolit aplikace stažené" zaškrtnout "Z libovolného zdroje".

#### **Z Mac App storu**

Instalace z Mac Appstoru je velice jednoduchá. Probíhá to tak, že si uživatel nalezne aplikaci, kterou by si chtěl nainstalovat a klikne na tlačítko "stáhnout", nebo "zakoupit", pokud je daná aplikace placená. Poté se začne aplikace na pozadí stahovat a průběh je možné sledovat na progres baru v Launchpadu. Aplikace se nainstaluje automaticky, a tak jí poté stačí jen spustit.

## <span id="page-20-0"></span>**Základní SW ve firemním prostředí**

Mezi základní software jsou zařazeny programy, které jsou nezbytné pro plnohodnotné využití všech funkcí v operačních systémech. V následující části se práce zabývá problematikami následujících skupin aplikačního SW. Mezi základní SW pro firemní prostředí se řadí: správci souborů, grafické editory, účetní SW, kancelářský SW a nástroje pro komunikaci.

## <span id="page-21-0"></span>3.5.1 **Kancelářský SW**

Kancelářský SW tvoří téměř základ podnikové informatiky, a protože s ním pracuje naprostá většina zaměstnanců, a tak tvoří základní aplikační infrastrukturu firem.

## **MS Office**

Mezi nejvíce používaný kancelářský balík patří MS Office. Tento balík se dělí na několik verzí (viz tabulka 1).

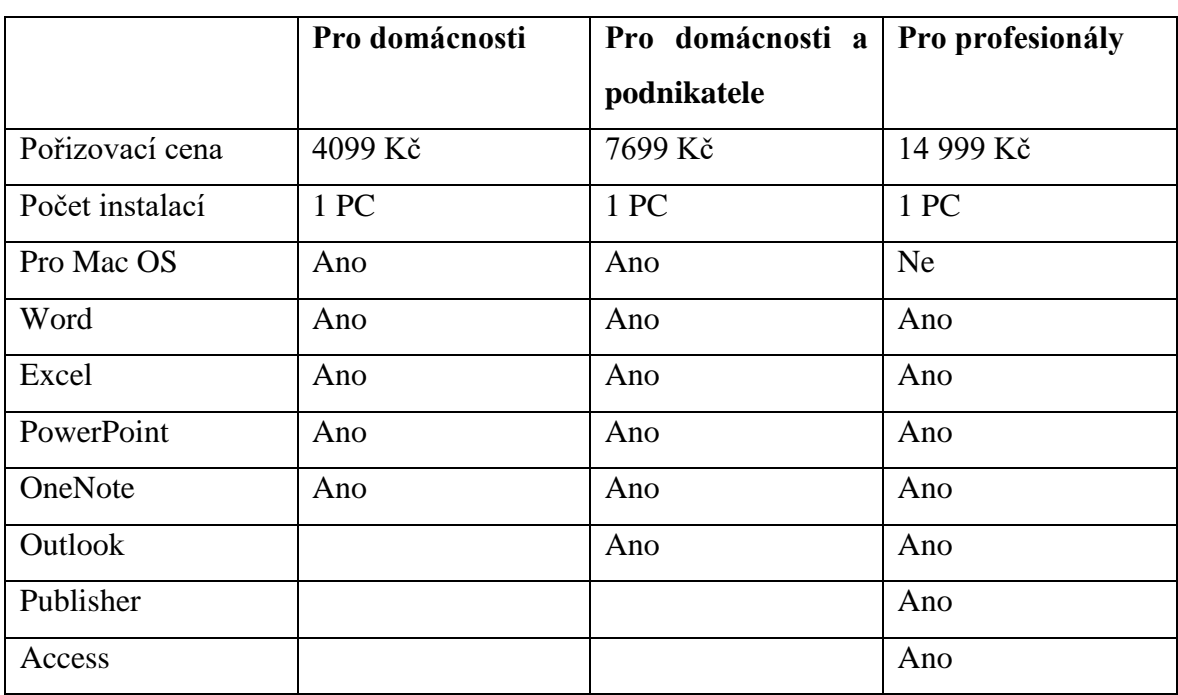

**Tabulka 3 – Verze MS Office 2016**

Zdroj: http://www.microsoftstore.com/

Z tabulky vyplývá, že nejlevnější variantou je verze Pro domácnosti a tou nejdražší je verze Pro profesionály. Jediná varianta, která zatím není podporována OS X, je Pro profesionály, jinak zbylé jsou kompatibilní, ale zatím bohužel bez českého rozhraní. Office jsou dostupné i ve verzi 365, která je rozšířena o cloud a její nejlevnější varianta pro 1 zařízení stojí 1899 Kč za rok.

### **LibreOffice**

Mezi nejznámější kancelářský balík, který je zdarma ke stažení a používání patří LibreOffice. Je plně kompatibilní s veškerými soubory, které jsou vytvořeny v balíku od Microsoftu a i naopak. Další výhodou tohoto balíku je, že podporuje i operační systém Mac OS X.

## **iWork**

Mezi zástupce kancelářských aplikací od Applu patří například Pages, Numbers a Keynote. Jejich největší výhodou je, že jsou zdarma.

Pages jsou obdobou MS Wordu. Je to kancelářská aplikace, která dokáže pracovat s dokumenty a plně podporuje veškeré dostupné formáty.

Numbers je aplikace, která pracuje s tabulkami, grafy, výpočty a obsahuje velice podobné funkce jako MS Excel.

Keynote dává uživateli do rukou prostředky pro tvorbu přesvědčivých prezentací. Funguje na podobném principu jako MS PowerPoint.

### <span id="page-22-0"></span>3.5.2 **Správci souborů**

Slouží k organizování dat, které jsou uloženy na médiích. Většinou obsahují další podpůrné funkce, jako jsou FTP klient atd. Mezi nejrozšířenější programy v této oblasti jsou například: Total Commander, FileZilla, Průzkumník ve Windows, Finder v Mac OS X atd.

**Total Commander** je nejrozšířenější souborový správce pro systém Windows, jelikož obsahuje plno užitečných funkcí, jako jsou například: přístup k lokální síti, FTP klient, lišta na rychlý start souboru, mocný prohlížeč zobrazující soubory dle mnoha kódování, základní prohlížeč obrázků atd. Velkou výhodou této aplikace jsou zobrazovaná dvě okna (viz Obrázek 2). Nevýhodou je, že je program dostupný pod licencí shareware, tak po měsíci používání se uživatel musí zaregistrovat a zakoupit licenci. Velkou smůlu mají uživatelé OS X, jelikož tento užitečný program bohužel není kompatibilní s tímto operačním systémem. Existuje mnoho podobných programů, ale neobsahují veškeré funkce.

| Soubor Vybrat Příkazy Síť Zobrazit Konfigurace Start<br>骝<br>많<br>æ<br>×                                                    | <b>SS SS</b><br>a,<br>÷                                     | 曲片器扇                                                                                                    | O                                                                                                    |                                                                                                    |                |                                                                             |                                                                                                    | Nápověda        |
|----------------------------------------------------------------------------------------------------|-------------------------------------------------------------|----------------------------------------------------------------------------------------------------|----------------------------------------------------------------------------------------------------|----------------------------------------------------------------------------------------------------|----------------|-----------------------------------------------------------------------------|----------------------------------------------------------------------------------------------------|-----------------|
| ⊞c ∨                                                                                                    | [win] 151 885 816 kB volných Kapacita disku: 233 865 212 kB |                                                                                                    | $\mathcal{N}$                                                                                                    | win] 151 885 816 kB volných Kapacita disku: 233 865 212 kB                                                                             |                |                                                                             |                                                                                                    | $\mathcal{N}$ . |
| $ve:V^*$                                                                                                    |                                                             |                                                                                                    | $\qquad \qquad \ast \quad \blacktriangledown$                                                                                                    | $\vee$ c:\*.*                                                                                                    |                |                                                                             |                                                                                                    | $*$ $*$         |
| + Název                                                                                                    |                                                             | Přip: Velikost Datum                                                                                                    |                                                                                                    | Atribu + Název                                                                                                    |                |                                                                             | Přip: Velikost Datum                                                                                                    | Atribe          |
| Games]<br>[Intel]<br>[Logs]<br>Perf Logs]<br>[Program Files]<br>[Program Files (x86)]<br>[totalcmd]<br>[Users]<br>[Windows] |                                                             | <dir><br/><dir><br/><math>&lt;</math>DIR&gt;<br/><dir><br/><dir><br/><dir><br/><math>&lt;</math>DIR&gt;<br/><dir><br/><dir></dir></dir></dir></dir></dir></dir></dir> | 26.02.2016 13:26 -<br>26.02.2016 15:32-<br>10.09.2015 06:40-<br>30.07.2015 23:44 -<br>03.03.2016 11:10 r-<br>29.02.2016 23:25 r-<br>26.02.2016 12:42-<br>26.02.2016 02:44 r-<br>27.02.2016 13:18- | <b>Games</b> ]<br>$[$ [Intel]<br>[Logs]<br>[PerfLogs]<br>[Program Files]<br>[Program Files (x86)]<br>[totalcmd]<br>Users]<br>[Windows] |                | <dir><br/><dir><br/><dir><br/><dir><br/><dir></dir></dir></dir></dir></dir> | 26.02.2016 13:26 -<br><dir><br/>26.02.2016 15:32-<br/><math>&lt;</math>DIR<math>&gt;</math><br/>10.09.2015 06:40-<br/>30.07.2015 23:44 -<br/>03.03.2016 11:10 r-<br/><math>&lt;</math>DIR<math>&gt;</math><br/>29.02.2016 23:25 r-<br/>26.02.2016 12:42-<br/>26.02.2016 02:44 r-<br/><dir><br/>27.02.2016 13:18-</dir></dir> |                 |
|                                                                                                    |                                                             |                                                                                                    |                                                                                                    |                                                                                                    |                |                                                                             |                                                                                                    |                 |
| Výběr: 0 kB / 0 kB Soubory: 0 / 0 Složky: 0 / 9                                                                             |                                                             |                                                                                                    |                                                                                                    | Výběr: 0 kB / 0 kB Soubory: 0 / 0 Složky: 0 / 9                                                                                        |                |                                                                             |                                                                                                    |                 |
|                                                                                                    |                                                             | c/b                                                                                                    |                                                                                                    |                                                                                                    |                |                                                                             |                                                                                                    |                 |
| F3 Zobrazit                                                                                                    | F4 Upravit                                                  | F5 Kop irovat                                                                                                    | <b>F6 PřejmPřes</b>                                                                                                    |                                                                                                    | F7 Nová složka | <b>F8 Odstranit</b>                                                         | Alt+F4 Konec                                                                                                    |                 |

<span id="page-23-0"></span>**Obrázek 2 – Total Commander**

**MuComander** je jedna z alternativ výše zmiňovaného Total Commanderu pro operační systém OS X. Rozhraní je velice podobné (viz Obrázek 3), je k dispozici i pro Windows a je dostupný zdarma.

| 000                                       | <b>Applications</b> /                                |                                    |                                  |                                                              |  |
|-------------------------------------------|------------------------------------------------------|------------------------------------|----------------------------------|--------------------------------------------------------------|--|
| <b>Colu</b><br>$\circ$<br><b>a</b><br>Los | $\mathcal{L}_{\mathcal{L}}$<br>53<br>G.              | <b>Ush</b><br>45<br><b>DE LA</b>   | $\circledcirc$<br>$\overline{ }$ | <b>BA</b>                                                    |  |
| /Applications/<br>Macbook HD              |                                                      | Macbook HD /                       |                                  |                                                              |  |
| v Size<br>E., Name                        | Per<br>Date                                          | E Name                             | v Size                           | Date<br>Per                                                  |  |
| Image Capture.app                         | <dir> 01/14/06 10:06 AM drw-</dir>                   | fseventsd                          |                                  | <dir> 12/21/07 01:06 PM<br/><math>d - -</math></dir>         |  |
| iMovie.app                                | <dir> 11/18/07 12:17 PM drw-</dir>                   | Spotlight-V100                     |                                  | <dir> 12/17/07 10:58 AM<br/><math>d \rightarrow</math></dir> |  |
| Intellij IDEA 7.0.2.app                   | <b>Co</b><br><dir> 12/14/07 10:54 PM drw-</dir>      | .Trashes                           |                                  | <dir> 09/21/07 08:50 PM d-w-</dir>                           |  |
| Internet Explorer 6.0.app                 | Œ<br><dir> 11/30/07 03:45 PM drw-</dir>              | .vol                               |                                  | <dir> 06/14/07 09:00 PM dr --</dir>                          |  |
| Internet Explorer 7.0.app                 | <b>City</b><br><dir> 11/30/07 03:46 PM drw-</dir>    | Applications                       |                                  | <dir> 12/21/07 03:06 PM<br/><math>dm -</math></dir>          |  |
| iPhoto.app                                | <b>Cold</b><br><dir> 11/18/07 12:17 PM drw-</dir>    | bin                                |                                  | <dir> 11/18/07 11:38 AM<br/><math>dr - -</math></dir>        |  |
| Sync.app                                  | Œ<br><dir> 09/24/07 07:12 AM drw-</dir>              | cores                              |                                  | <dir> 12/06/07 05:30 PM drw-</dir>                           |  |
| Term.app                                  | Ħ<br><dir> 05/18/07 06:56 AM drw-</dir>              | dev                                |                                  | <dir> 12/20/07 01:07 PM dr --</dir>                          |  |
| Tunes.app                                 | $\mathbb{Z}^2$<br><dir> 11/07/07 07:32 PM drw-</dir> | Developer                          |                                  | <dir> 11/22/07 11:16 AM<br/><math>drw-</math></dir>          |  |
| п.<br>Web.app                             | Œ<br><dir> 11/18/07 12:17 PM drw-</dir>              | etc                                |                                  | <dir> 12/20/07 01:07 PM<br/><math>r-</math></dir>            |  |
| iWork '08<br>▭                            | 印<br><dir> 09/28/07 12:19 AM drw-</dir>              | home                               |                                  | <dir> 12/20/07 01:08 PM dr --</dir>                          |  |
| Japanese                                  | 面<br><dir> 08/09/07 08:20 PM drw-</dir>              | Library                            |                                  | <dir> 11/21/07 09:07 PM drw-</dir>                           |  |
| Joost.app                                 | 阻<br><dir> 09/27/07 08:19 PM drw-</dir>              | net                                |                                  | <dir> 12/20/07 01:08 PM<br/><math>dr--</math></dir>          |  |
| Mail.app                                  | $\omega$<br><dir> 11/18/07 12:48 PM drw-</dir>       | Network                            |                                  | <dir> 11/18/07 11:39 AM<br/><math>dr - -</math></dir>        |  |
| MPlayer OSX.app<br>5                      | Ò<br><dir> 11/06/07 01:00 AM drw-</dir>              | opt                                |                                  | <dir> 10/15/07 03:56 PM dr--</dir>                           |  |
| muCommander.app                           | <dir> 11/27/07 08:08 PM drw-</dir>                   | private                            |                                  | <dir> 11/18/07 11:57 AM dr --</dir>                          |  |
| NeoOffice.app                             | <dir> 06/15/07 04:35 PM drw-</dir>                   | sbin                               |                                  | <dir> 11/18/07 12:46 PM dr--</dir>                           |  |
| NetNewsWire Lite.app                      | 93<br><dir> 07/15/06 05:18 AM drw-</dir>             | System                             |                                  | <dir> 11/18/07 12:50 PM dr --</dir>                          |  |
| Opera.app                                 | Œ<br><dir> 10/15/07 10:03 AM drw-</dir>              | tmp                                |                                  | <dir> 12/21/07 02:37 PM lrw-</dir>                           |  |
| Parallels<br>Œ                            | <dir> 12/17/07 07:16 PM dr --</dir>                  | <b>User Guides And Information</b> |                                  | <dir> 11/18/07 11:57 AM Irw-</dir>                           |  |
| Photo Booth, app                          | 脚<br><dir> 03/11/06 04:51 AM drw-</dir>              | <b>Users</b>                       |                                  | <dir> 11/18/07 11:43 AM<br/><math>dr -</math></dir>          |  |
| 44 Preview.app                            | Ciu<br><dir> 06/14/07 11:23 PM drw-</dir>            | usr                                |                                  | <dir> 11/21/07 09:07 PM<br/><math>dr -</math></dir>          |  |
| QuickTime Player.app<br>G                 | Œ<br><dir> 12/20/07 11:47 AM drw-</dir>              | var                                |                                  | <dir> 11/18/07 11:57 AM Ir--</dir>                           |  |
| Radioshift.app                            | œ<br><dir> 10/10/07 06:20 AM drw-</dir>              | Volumes                            |                                  | <dir> 12/21/07 10:36 AM drw-</dir>                           |  |
| Safari.app                                | <dir> 12/20/07 11:47 AM drw-</dir>                   | .com.apple.timemachine.supported   | 0                                | 11/18/07 11:25 AM<br>$-1 -$                                  |  |
| a<br>Skype.app                            | R<br><dir> 06/13/07 11:39 AM drw-</dir>              | .DS Store                          | 12,292                           | 12/19/07 11:05 PM<br>$-TW-$                                  |  |
| SMARTReporter.app<br>SF.                  | <dir> 10/02/07 10:11 PM drw-</dir>                   | .hotfiles.btree                    | 327,680                          | 12/15/07 11:33 PM                                            |  |
| Smultron.app<br>as.                       | 豳<br><dir> 11/27/07 09:32 PM drw-</dir>              | .SymAVQSFile                       | 3.784                            | 09/25/07 03:11 AM -r--                                       |  |
| Spaces.app                                | <dir> 10/12/07 06:17 AM drw-</dir>                   | Desktop DB                         | 4,096                            | 11/21/07 03:31 PM<br>$-F \rightarrow F$                      |  |
| SpamSieve-2.6.4                           | <dir> 11/15/07 01:58 PM drw-</dir>                   | Desktop DF                         | 2.                               | 06/14/07 09:22 PM<br>$-1$                                    |  |
| Stickies.app                              | <dir> 01/14/06 11:17 AM drw-</dir>                   | mach.svm                           | 616,052                          | 11/18/07 10:39 AM<br>$-F--$                                  |  |
| System Preferences.app                    | <dir> 06/14/07 11:23 PM dr--</dir>                   | mach kernel                        |                                  | 10,256,044 11/01/07 01:48 AM -r--                            |  |
| Terminator.app                            | <dir> 10/23/07 06:04 PM drw-</dir>                   | mach_kernel.ctfsys                 |                                  | 10,696,786 10/12/07 04:31 AM -r--                            |  |
| 7 TextEdit.app                            | <dir> 01/14/06 11:15 AM drw- v</dir>                 |                                    |                                  |                                                              |  |
| 1 of 86 selected - muCommander.app        |                                                      |                                    |                                  | Free: 7.7 GB / 148 GB                                        |  |
| View.(E3)<br>Edit [F4]                    | Copy [F5]<br>Move [F6]                               | Make dir [F7]<br>Delete [F8]       | Refresh [F9]                     | Close window [                                               |  |

<span id="page-23-1"></span>**Obrázek 3 – MuCommander (macupdate.com, 2016)**

## <span id="page-24-0"></span>3.5.3 **Grafické editory**

Grafické editory mohou být rozděleny na 2 typy. První, který je zaměřený na bitmapovou grafiku, nebo druhý, který je zaměřen na vektorovou grafiku. Mezi nejvýznamnější profesionální editory patří Adobe Photoshop, nebo Zoner Photostudio, které jsou placené.

Mezi grafické editory, které jsou zdarma, patří například Gimp. Jedná se o alternativu k profesionálním programům, které jsou často pro běžného uživatele nevyužitelné. Program vznikl v linuxovém prostředí, ale je i dostupná verze pro Windows. Software nabízí celou paletu funkcí pro zpracování obrázků nebo vytváření vlastních grafických prací. Výhodou je bezproblémová práce s ostatními grafickými formáty, takže bez potíží pracuje například se soubory z výše zmíněného Photoshopu. (Lecarme, a další, 2013)

<span id="page-24-1"></span>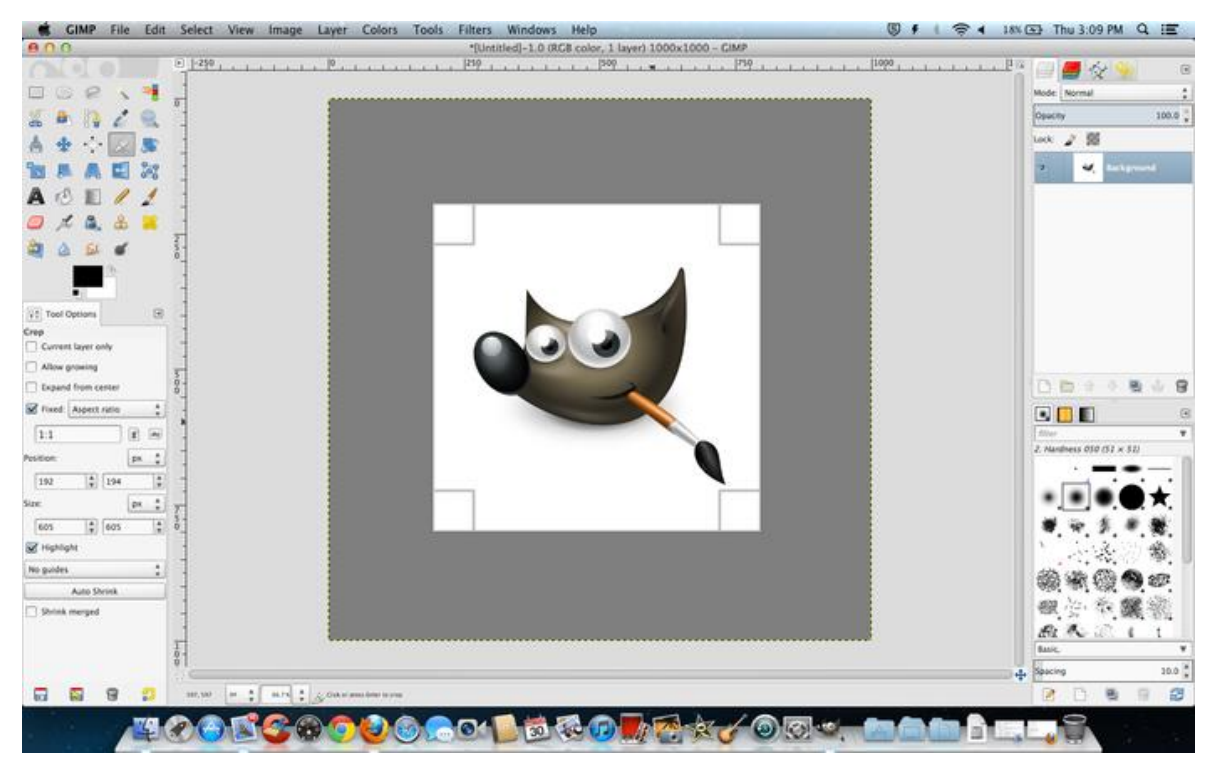

**Obrázek 4 – Gimp prostředí (Gimp, 2016)** (macupdate.com, 2016)

## <span id="page-25-0"></span>3.5.4 **Účetní SW**

Mezi nejznámější účetní software je možné zařadit program Pohoda. Výrobce však podporuje pouze operační systém Windows, ale naštěstí existuje plno možností, jak tento software spustit na OS X.

### **Virtuální PC**

První variantou, jak používat účetní systém Pohoda na Macu, je instalace na virtuální PC s Windows 7. Avšak pro toto řešení je potřeba minimálně 4 GB RAM, ale doporučeno pro bezproblémový chod je 8 GB. Dále používání dvou systémů na jednom zařízení vytěžuje procesor a zabírá spoustu místa na disku, kterého je už tak málo.

### **Hosting programu**

Druhou variantou je pronájem hostingu. V současné době cloudu je to velmi vyhledávaný způsob. Stačí si pronajmout prostor na virtuálním stroji a přistupovat k němu pomocí vzdálené plochy, kde Pohodu lze ovládat bez omezení a veškeré dokumenty lze tisknout na svém zařízení. Při tomto řešení nevznikají firmě žádné pořizovací náklady, ale pouze paušální pronájem (viz Tabulka 4), navíc jejich data jsou zálohována, takže se nemusejí o nic starat. Další výhodou je, že k Pohodě může přistupovat více uživatelů najednou odkudkoliv a je stále online.

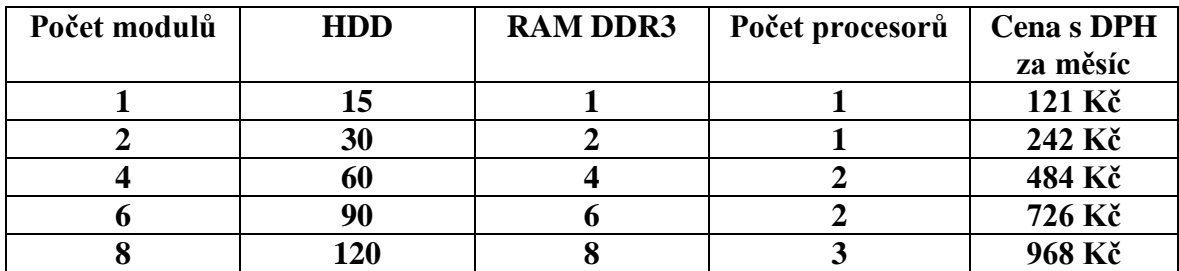

**Tabulka 4 – Cena pronájmu (WEDOS Internet, 2016)**

## **Vzdálené připojení k vyčleněnému PC**

Poslední variantou je mít nainstalovanou Pohodu na PC, který je umístěn ve firmě a k tomuto PC se připojovat použitím vzdálené plochy. Při tomto řešení je zapotřebí zajišťovat údržbu systému, zálohování, aktualizace programu a zajistit funkčnost v případě výpadku elektrického proudu. Toto řešení je finančně náročné, jelikož je zapotřebí pořídit zařízení s operačním systémem Windows a provádět jeho údržbu. (JCR, 2016)

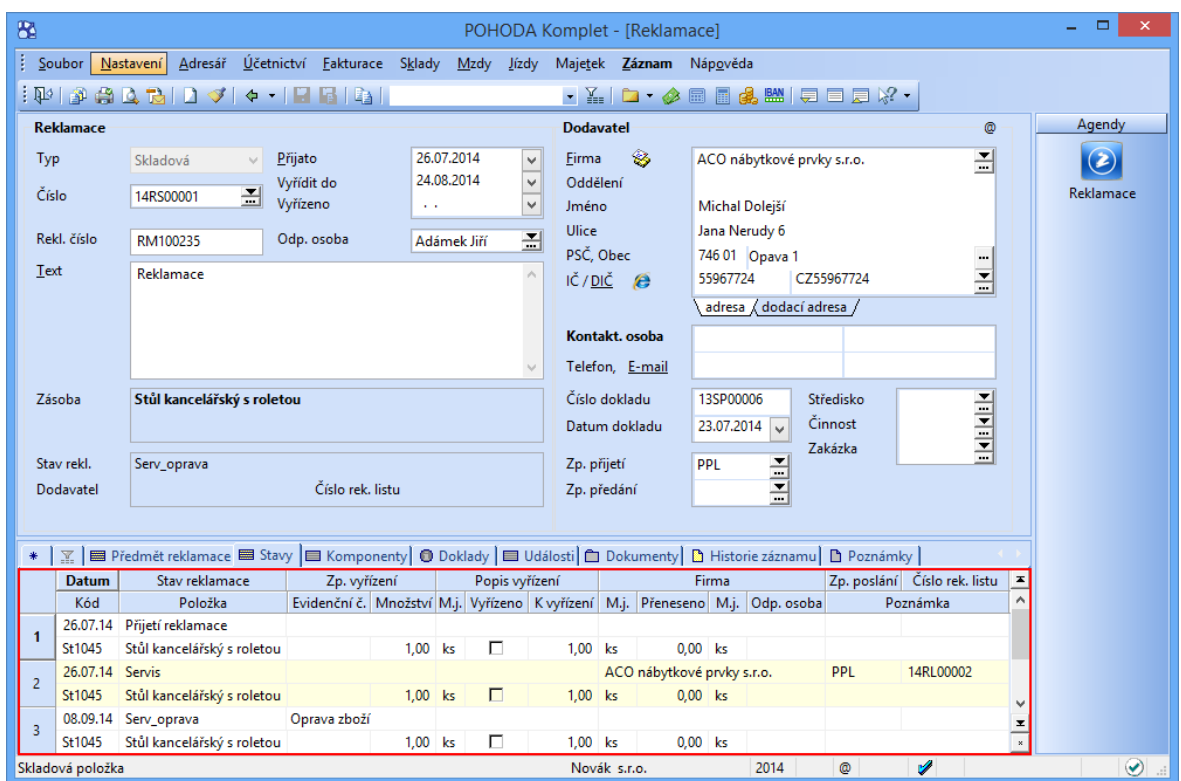

<span id="page-26-0"></span>**Obrázek 5 – Účetní systém Pohoda (Stormware, 2016)**

## <span id="page-27-0"></span>3.5.5 **Komunikace**

Pro komunikaci v operačních systémech se zpravidla pro elektronickou komunikaci používají e-mailoví klienti. Ve Windows je zapotřebí stáhnout balíček Windows Essentials, který obsahuje Live Mail.

V OS X je již zabudovaná aplikace Mail přímo v systému, takže není zapotřebí stahovat další e-mailové aplikace.

Další možností je po instalaci MS Office používat MS Outlook. Je to jeden z nejznámějších a nejpoužívanějších e-mailových klientů. Oba dva systémy ho plně podporují a v obou funguje na stejném principu. Outlook pro uchování dat a nastavení používá soubory s příponou "pst". (Dyszel, 2013)

| 雹<br>÷                                                                                                    |                                                                                       | $\mathbf{E}$<br>ē<br>×                                                                                                    |                                                                                        |
|----------------------------------------------------------------------------------------------------|---------------------------------------------------------------------------------------|----------------------------------------------------------------------------------------------------|----------------------------------------------------------------------------------------|
| Posílání a příjem<br>Domů<br>Soubor                                                                                                    | Q Řekněte mi, co chcete udělat<br>Složka<br>Zobrazení<br><b>ESET</b>                  |                                                                                                    |                                                                                        |
| <b>Extensional</b><br>21<br>$-$<br>$\sim$ 0.1<br>Vyčistit -<br>Nové<br>Nový<br>Nevyžádaná pošta -<br>e-mail položky *<br>Odstranit<br>Nové | Schůzka<br>£<br>Odstranit Odpovědět Odpovědět Přeposlat ED Další<br>všem<br>Odpovědět | Přesunout do: ?<br>Předat nadřízen<br>$\hat{\mathcal{F}}$<br>H<br>嘎<br>$\overline{1}$<br>$\checkmark$ Hotovo<br>E E-mail týmu<br>Přesunout Pravidla OneNote<br>Nepřečtené Zařadit do Zpracovat<br>Q Odpovědět a od <i>Vytvořit nový</i><br>$\overline{\mathbf{v}}$<br>či přečtené kategorií-<br>$\sim$<br>Rychlé kroky<br>Značky<br>$\overline{\mathfrak{r}_{\mathbf{z}}}$<br>Přesunout | Hledat lidi<br><b>D</b> Adresář<br>Filtrovat e-maily *<br>Najít<br>$\hat{\phantom{a}}$ |
| $\epsilon$<br><b>D</b> Oblíbené                                                                                                    | Prohledat: Aktuální poštovní schránka (Ctrl 2 -                                       |                                                                                                    |                                                                                        |
| - datový soubor outlooku<br>Doručená pošta                                                                                                 | Všechny Nepřečtené * Nejnovější +<br>Nenašli jsme nic, co bychom tu mohli zobrazit.   |                                                                                                    |                                                                                        |
| Koncepty<br>Odeslaná pošta                                                                                                    |                                                                                       |                                                                                                    |                                                                                        |
| Odstraněná pošta                                                                                                    |                                                                                       |                                                                                                    |                                                                                        |
| <b>ESET Antispam</b>                                                                                                    |                                                                                       |                                                                                                    |                                                                                        |
| Informační kanály RSS                                                                                                    |                                                                                       |                                                                                                    |                                                                                        |
| Pošta k odeslání                                                                                                    |                                                                                       |                                                                                                    |                                                                                        |
| Složky výsledků hledání                                                                                                    |                                                                                       |                                                                                                    |                                                                                        |
| 它<br>$\alpha$ , $\alpha$ , $\alpha$<br>Položky: 0                                                                                          |                                                                                       | Odeslat a přijmout                                                                                                    | 開<br>$\mathbb{F}$<br>10.%                                                              |

<span id="page-27-1"></span>**Obrázek 6 – MS Outlook** (Gála, a další, 2015)

## <span id="page-28-0"></span>4 **Vlastní práce**

## <span id="page-28-1"></span>**Požadavky firem na OS**

Na světě neexistují dvě identické firmy, ale jejich požadavky mohou být podobné, dokonce i stejné. Jedna firma může preferovat náklady na pořízení před bezpečností a druhá zase naopak. Proto bylo potřeba si vyčlenit hlavní kritéria, kterými se práce bude dále zabývat.

Na základě literární rešerše byly vybrány následující kritéria pro výběr vhodných OS pro firemní prostředí: finanční náročnost, bezpečnost, kompatibilita softwaru, údržba systému a náročnost přechodu z jednoho systému na druhý.

#### <span id="page-28-2"></span>4.1.1 **Finanční náročnost**

Do finanční náročnosti je zapotřebí brát v potaz mnoho věcí, jako jsou například pořizovací náklady na OS, hardware, na kterém bude daný systém nainstalován. Finanční stránka pro mnoho firem je velice důležitá, ale některé dokážou peníze ignorovat, protože věří, že v budoucnu tato investice bude návratná a ušetří nemalé peníze.

#### <span id="page-28-3"></span>4.1.2 **Bezpečnost**

Bezpečnost firemních dat se skládá z několika aspektů. Dávno již nestačí pouze nainstalovat antivir a říct si, že je celá firma chráněná před nebezpečím. Je zapotřebí ošetřit, aby z firmy nebyly odesílána citlivá data, která by mohla firmě uškodit. Právě proto je nutné veškerá data monitorovat a eliminovat bezpečnostní rizika.

#### <span id="page-28-4"></span>4.1.3 **Kompatibilita**

Před nasazením nového SW, nebo HW je zapotřebí důkladně zanalyzovat různá řešení a vybrat tu variantu, která nejlépe vyhovuje firemním požadavkům a bude se vším kompatibilní. Zajisté je výborné vybrat variantu, která je nejlevnější, ale když se poté spočítají výsledné náklady na pořízení ostatních doplňků a služeb, tak kolikrát mnohonásobně převyšují tu dražší variantu.

### <span id="page-29-0"></span>4.1.4 **Údržba**

Při výběru operačního systému je opět nezbytné si uvědomit, jestli je lepší pořídit levnější, nebo dražší variantu. Jestli je lepší ušetřit finance na pořízení a každého půl roku provádět kompletní reinstalaci systému, nebo obnovení z bitové kopie, nebo zvolit dražší variantu u které je známo, že nezáleží, jak dlouho systém nebyl reinstalován a přesto vše bezproblémově funguje.

#### <span id="page-29-1"></span>4.1.5 **Přechod mezi systémy**

Přechod na nový operační systém může být velmi náročnou akcí. Je zapotřebí analyzovat jednotlivé programy, které firma využívá a zajistit jejich bezproblémový chod na opačném systému. Dále je zapotřebí zajistit kompletní migraci uživatelských profilů, včetně jejich nastavení.

## <span id="page-29-2"></span>**Porovnání kritérií OS**

Vstupní podmínky pro porovnávání jsou následující: firma má dostatek financí a velice jí záleží na bezpečnosti operačního systému. Software, který firma využívá, existuje i v cloudové podobě, a tak na kompatibilitu není příliš brán zřetel. Dále firmu zajímá náročnost a četnost údržby a taky bezproblémový přechod z jednoho OS na druhý.

Pomocí Saatyho metody budou přiděleny jednotlivým kritériím jejich váhy a podle nich poté bude rozhodnuto, který operační systém bude pro firmu nejvhodnější. Ohodnocení jednotlivých kritérií bude prováděno pomocí stupnice 1-10 bodů, kdy 10 bodů je největší hodnota a 1 nejmenší.

### <span id="page-29-3"></span>4.2.1 **Saatyho metoda**

Saatyho metodu stanovení vah kritérií lze rozdělit do dvou kroků. První krok je analogický metodě párového porovnání, kdy se zjišťují preferenční vztahy dvojic kritérií uspořádaných v tabulce, v jejíchž řádcích i sloupcích jsou zapsána kritéria ve stejném pořadí. Na rozdíl od metody párového porovnání se však kromě směru preference dvojic kritérií určuje také velikost této preference, která se vyjadřuje určitým počtem bodů ze zvolené bodové stupnice. (VŠB - Technická univerzita Ostrava, 2016)

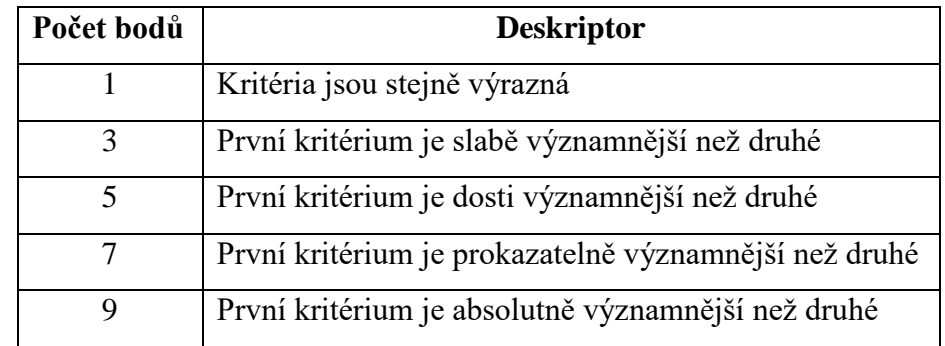

**Tabulka 5 – Váhy Saatyho matice**

Pokud je kritérium uvedené v řádku významnější než kritérium uvedené ve sloupci, zapíše se do příslušného políčka počet bodů, kterým hodnotitel vyjadřuje velikost preference kritéria v řádku vzhledem ke kritériu ve sloupci. Pokud je naopak kritérium ve sloupci významnější než kritérium v řádku, zapíše se do příslušného políčka převrácená hodnota zvoleného počtu bodů. Hodnoty vah kritérií se stanoví pomocí geometrických průměrů řádků Saatyho matice. Jestliže se tyto řádkové geometrické průměry znormují, tak se získají normované váhy souboru kritérií. (VŠB - Technická univerzita Ostrava)

## <span id="page-30-0"></span>4.2.2 **Určení vah kritérií**

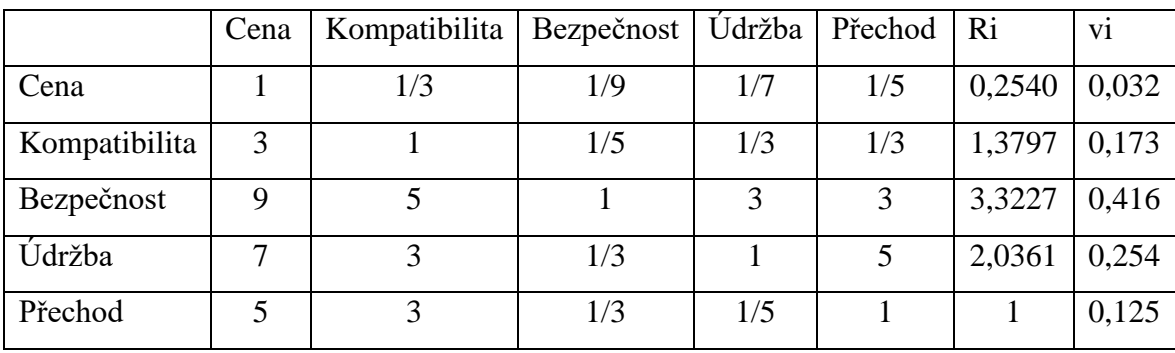

**Tabulka 6 – Saatyho matice - výpočet**

Pomocí Saatyho metody byly přiděleny jednotlivým kritériím jejich váhy a byly seřazeny dle jejich významnosti (viz Tabulka 4).

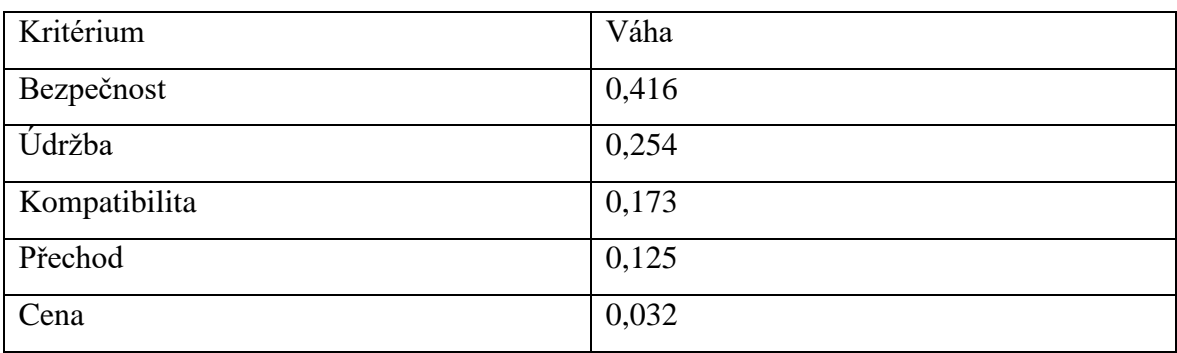

**Tabulka 7 – Váhy kritérií**

## <span id="page-31-0"></span>**Porovnání systému z pohledu ceny**

Náklady na pořízení obou systémů se značně liší, jelikož Windows 7 je možné pořídit na jakékoliv zařízení, které splňuje jeho minimální požadavky, kdežto OS X je určený pouze pro hardware od Applu. Z tohoto důvodu byl vybrán notebook, který je možné pořídit za stejnou cenu a má podobným HW jako Macbook. Následně obě varianty budou porovnány.

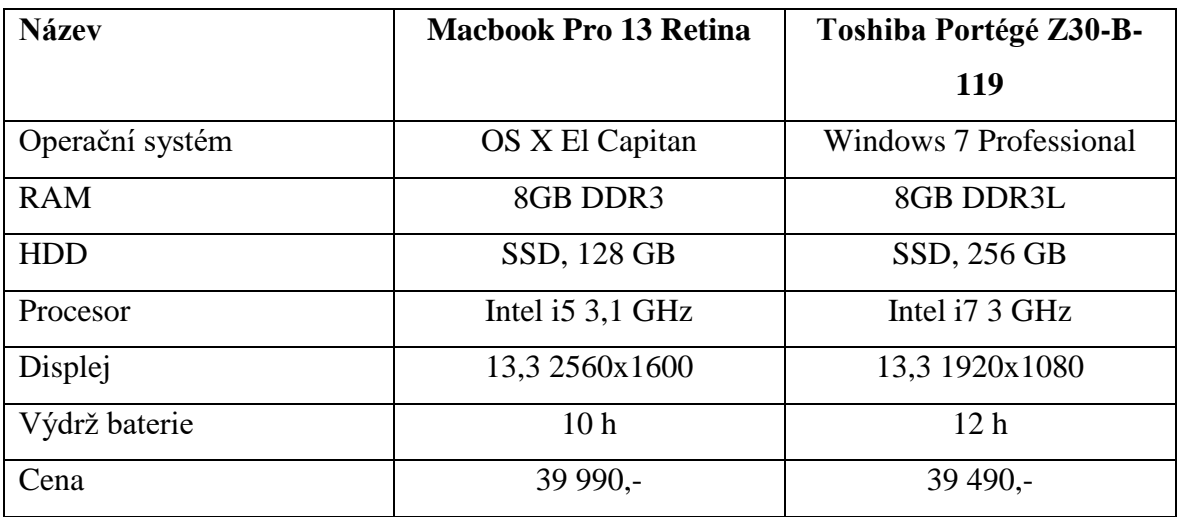

**Tabulka 8 - Srovnání Notebooků**

Ceny aktuální ke dni 2.3.2016 na Alza.cz

Pomocí bodovací metody byly přiřazeny jednotlivým parametrům body. Ty poté byly znormovány a tím se získaly jejich váhy. Dále byl proveden skalární součin a výběr té největší, neboli nejlepší varianty za podobnou cenu.

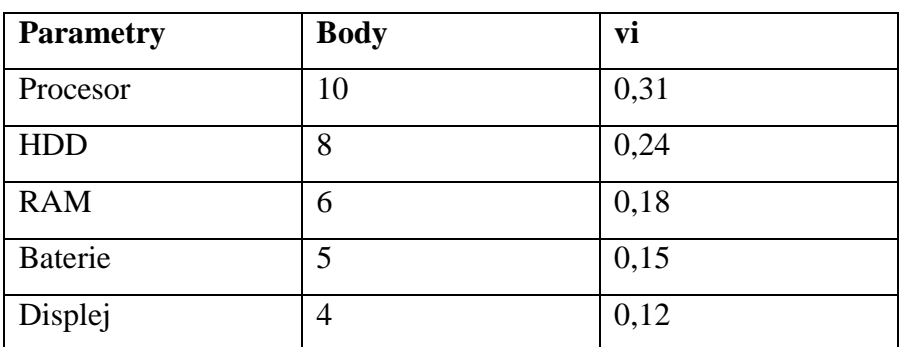

**Tabulka 9 – Výpočet vah**

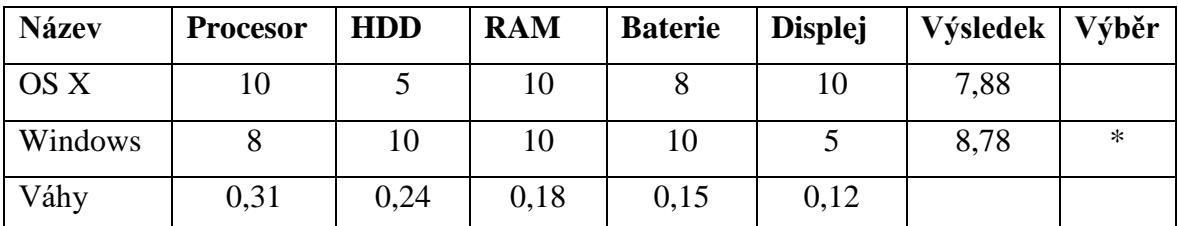

**Tabulka 10 – Výpočet nejlepší varianty**

Dle výpočtu, je nejlepší variantou vybrat notebook s Windows, jelikož za podobné peníze je možné získat o řadu lepší procesor, dvojnásobnou velikost HDD a výdrž baterie je o 2 hodiny vyšší.

## <span id="page-32-0"></span>**Porovnání systému z pohledu Kompatibility**

Dny, kdy si uživatelé zakoupili Mac, a neměli jinou možnost, než zakoupit jiný software, oproti kterému byli zvyklí u Windows, jsou již dávno pryč. Hlavní výrobci v oblasti softwaru se snaží vydávat verze svých produktů pro oba operační systémy, aby si získali co nejvíce příznivců a nenutili uživatele přecházet ke konkurenci.

Asi největším problémem ve firmách při přechodu na OS X se stávají účetní programy. Většina výrobců účetních systémů nevydává verze pro více OS. Automaticky předpokládají, že používáte Windows, jelikož je v této oblasti nejvíce rozšířen. Proto jsou společnosti velice omezeny a musejí se spokojit se systémy fungující na cloudu, nebo musejí mít ve firmě počítače s Windows speciálně pro účetnictví.

Další téma je kompatibilita s hardware. Mac OS již v sobě obsahuje několik tisíc ovladačů, takže málokdy se stane, že by systém nedokázal detekovat a nainstalovat zařízení bez potřeby internetu. V případě, že systém ovladač neobsahuje, tak si ho sám vyhledá na internetu, stáhne a nainstaluje.

### <span id="page-33-0"></span>4.4.1 **Boot Camp**

V případě, že i přesto nefunguje některá z vybraných aplikací, které jsou vydány pouze pro Windows, tak Apple nabízí možnost nainstalovat OS od Microsoftu přímo do Macu pomocí utility Boot Camp. Postup je velice jednoduchý. Stačí pouze vlastnit instalační médium s Windows a spustit utilitu. Pomocí průvodce stačí rozdělit disk na dvě části a na volnou nainstalovat další systém. Poté stačí pouze restartovat Mac a vybrat si, jaký operační systém se spustí.

#### <span id="page-33-1"></span>4.4.2 **Virtuální PC**

Další možností pro instalaci Windows na systém OS X je použití software třetích stran, jako například VMware, který zastupuje placené programy, nebo Virtualbox, který je dostupný zdarma. Tyto programy vytvoří na disku další virtuální počítač, na který je možné nainstalovat právě Windows 7, nebo jakýkoliv jiný operační systém. Je k tomu zapotřebí pouze instalační soubor a dostatek místa na disku. Dalším nastavením se může virtuální PC dále modifikovat podle potřeby. Největší výhodou je možnost přepínání mezi dvěma systémy pomocí gest, kdy na jedné ploše bude OS X a na druhé právě Windows 7.

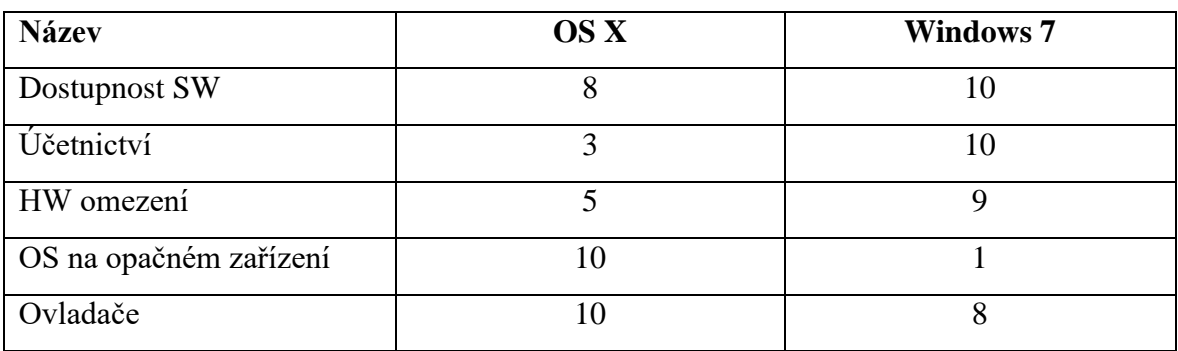

**Tabulka 11 – Kritéria kompatibility**

Pomocí bodovací metody byly přiřazeny jednotlivým parametrům body. Ty poté byly znormovány a tím se získaly jejich váhy. Dále byl proveden skalární součin a výběr té největší, neboli nejlepší varianty.

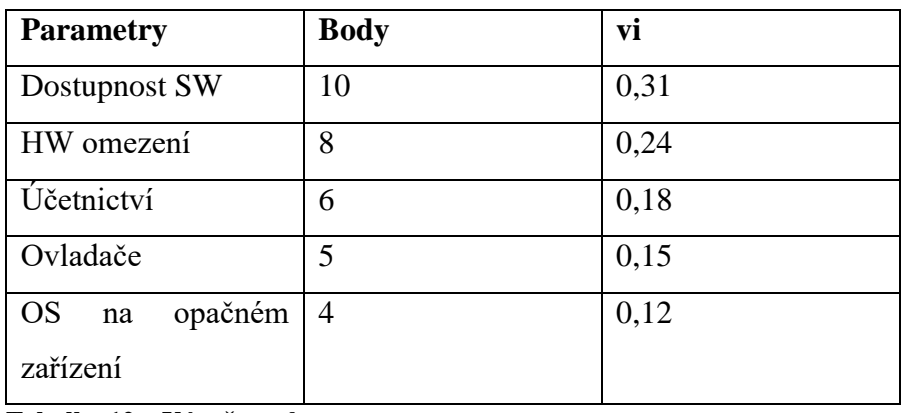

**Tabulka 12 – Výpočet vah**

| <b>Název</b> | <b>SW</b> | <b>HW</b> | Učetnictví   Ovladače   OS |      |      | Výsledek | Výběr |
|--------------|-----------|-----------|----------------------------|------|------|----------|-------|
| OS X         |           |           |                            | 10   |      | 6,22     |       |
| Windows      | 10        |           |                            |      |      | 7.54     | ∗     |
| Váhy         | 0,31      | 0,24      | 0,18                       | 0,15 | 0,12 |          |       |

**Tabulka 13 – Výpočet nejlepší varianty**

## <span id="page-34-0"></span>**Porovnání systému z pohledu Bezpečnosti**

Téma bezpečnost ve firmě má asi tu největší možnou prioritu. V dnešní době, kde se internet viry a všelijakým malware jenom hemží, se není ani čemu divit. Každý systém umožňuje několik způsobů obrany vůči neoprávněnému přístupu k našim osobním souborům a datům. K této ochraně slouží zejména brána Firewall, antiviry, nebo programy k šifrování dat.

## <span id="page-34-1"></span>4.5.1 **Windows**

V případě užívání Windows ve firmě je téměř povinnost mít nainstalovaný antivir, jelikož právě pro tento operační systém jsou určeny téměř veškeré viry. Velkou bezpečnostní hrozbou pro tento systém je také ukončení jeho oficiální podpory od Microsoftu, která skončila 13. ledna 2015.

## <span id="page-35-0"></span>4.5.2 **OS X**

OS X v sobě obsahuje bezpečnostní komponentu XProtect, která se stará o základní bezpečnost systému. Apple do něj aktualizacemi přidává definice škodlivého softwaru stejně jako v případě běžných bezpečnostních balíků. (Janů, 2015)

Při používání Macu ve firmě se instalace antiviru také doporučuje, ale ne tak kvůli virům, ale pro blokování malware, kontrolu zabezpečení Wi-Fi sítí atd. Díky tomu si firma dokáže ušetřit nemalé peníze, jelikož bezpečnostní balík v průměru stojí 1200 Kč/rok pro jedno zařízení.

## <span id="page-35-1"></span>4.5.3 **Výběr pomocí bodovací metody**

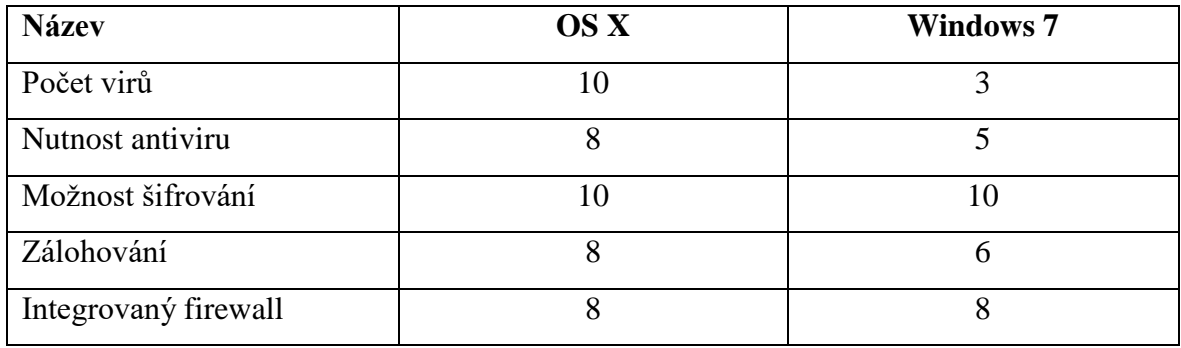

**Tabulka 14 – Kritéria bezpečnosti**

Pomocí bodovací metody byly přiřazeny jednotlivým parametrům body. Ty poté byly znormovány a tím se získaly jejich váhy. Dále byl proveden skalární součin a výběr té největší, neboli nejlepší varianty.

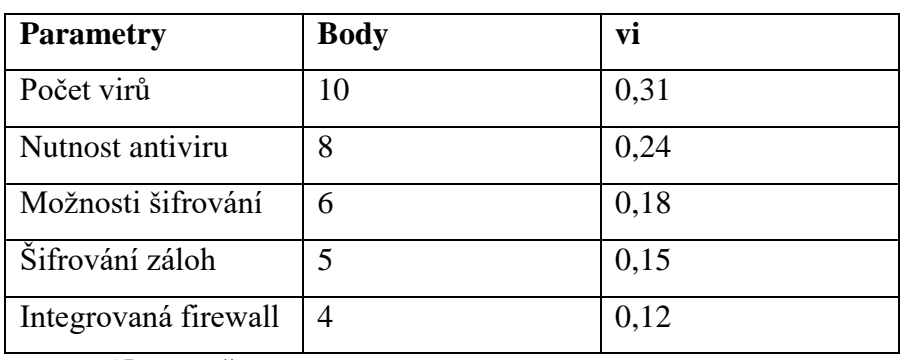

**Tabulka 15 – Výpočet vah**

| <b>Název</b> | Počet | <b>Antivir</b> | Šifrování | <b>Sifrování</b> | <b>Firewall</b> | Výsledek | Výběr  |
|--------------|-------|----------------|-----------|------------------|-----------------|----------|--------|
|              | virů  |                |           | záloh            |                 |          |        |
| OS X         | 10    | 8              | 10        |                  |                 | 8,98     | $\ast$ |
| Windows      |       |                | 10        | O                |                 | 5,79     |        |
| Váhy         | 0,31  | 0.24           | 0,18      | 0,15             | 0,12            |          |        |

**Tabulka 16 - Výpočet nejlepší varianty**

Z přechozích poznatků a výběru nejlepší varianty pomocí bodovací metody je možné usoudit, že nejbezpečnější variantou pro firemní prostředí je operační systém od Applu, jelikož výskyt virů pro tento systém je minimální oproti Windows. Dalším důvodem je jeho dokonalé zálohování bez nutnosti používání software třetích stran.

## <span id="page-36-0"></span>**Porovnání systému z pohledu Údržby**

Údržba systému je pro jeho správnou funkčnost nezbytná. V případě, že systém nebude aktualizovaný, tak je vyšší riziko poruchy, či pádu systému. Proto je zapotřebí určit několik nezbytných operací, které jsou zapotřebí pravidelně provádět, aby byl zajištěn bezproblémový chod zařízení.

#### <span id="page-36-1"></span>4.6.1 **Zálohování**

Zálohovat, zálohovat a opět zálohovat. První věta, kterou každý uslyší od IT technika, který se bude zabývat údržbou počítačů. Cennost dat si uživatelé často uvědomí až ve chvíli, kdy o ně definitivně přijdou. Oba operační systémy obsahují integrované funkce pro vytváření automatických záloh. U OS X je to Time Machine a u Windows 7 funkce Zálohování a obnovení.

## <span id="page-36-2"></span>**Time Machine**

Používání této utility je velice jednoduché a intuitivní. Při nastavování stačí pouze vybrat disk, kam se bude Mac zálohovat a o další se Time Machine postará samo. Samozřejmostí je také možnost vyloučení zálohování vybraných položek.

Při obnově dat je k dispozici grafické rozhraní, ve kterém je možnost si různé data dohledat, a tak není potřeba obnovovat celý systém, pro záchrany jedné položky.

#### <span id="page-37-0"></span>**Zálohování a obnovení**

V systému Windows 7 je zálohování obdobné. Stačí vybrat umístění, kam se budou data vybraná v následujícím kroku zálohovat. Dalším krokem je zvolení časového plánu, kdy se budou zálohy provádět.

U obnovy dat je na výběr z více možností, tak jako u OS X. Uživatel má možnost obnovit jednotlivé soubory z provedených záloh, nebo také celý systém.

## <span id="page-37-1"></span>4.6.2 **Aktualizace**

U obou systémů je možnost nastavení stahování aktualizací automaticky, ale OS X dává uživateli na výběr, kdy má danou aktualizaci naistalovat, kdežto u Windows se instalace provede automaticky po stažení a následně nutí počítač restartovat. Restart je možné samozřejmě odložit o 10 minut až 4 hodiny, aby uživatel dodělal svou rozpracovanou práci, ale pokud na počítači běží program, na kterém je závislá polovina firemních zařízení, je to dosti otravné neustále aktualizaci odkládat.

## <span id="page-37-2"></span>4.6.3 **Čištění**

Každý uživatel Windows jistě zná, jak rychlý a svižný jeho počítač byl, když byl nově nainstalován a po určitém čase používání se zpomalí o desítky procent. Častou příčinou jsou instalace nových aktualizací, programů, které se spouštějí automaticky po startu, nebo zabírají příliš mnoho místa. Některé z těchto problémů je možné odstranit pomocí softwaru třetích stran, ale je zapotřebí pokročilých znalostí s administrací systému.

S tímto problémem se uživatelé OS X setkají jen výjimečně, jelikož systém je optimalizovaný přímo pro zařízení Apple. Díky tomu můžou Macy fungovat bez potíží i několik let, aniž by bylo zapotřebí systém reinstalovat.

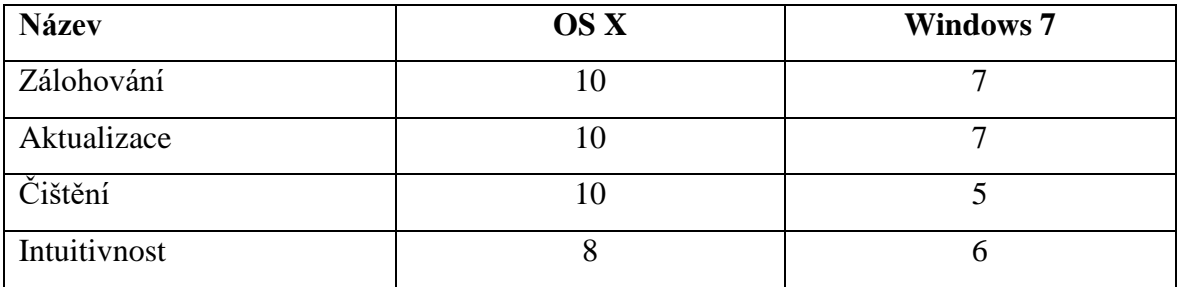

**Tabulka 17 – Kritéria údržby**

Pomocí bodovací metody byly přiřazeny jednotlivým parametrům body. Ty poté byly znormovány a tím se získaly jejich váhy. Dále byl proveden skalární součin a výběr té největší, neboli nejlepší varianty.

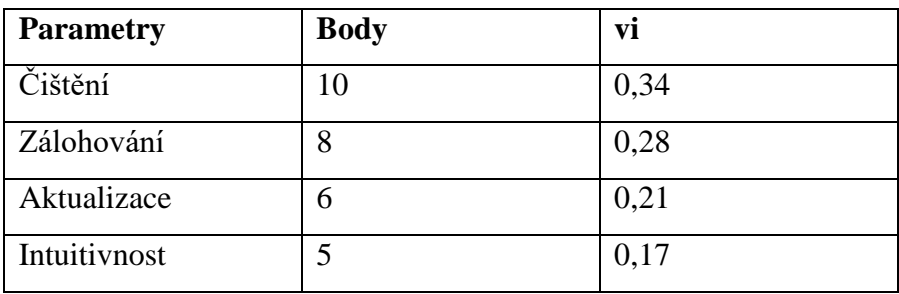

**Tabulka 18 – Výpočet vah**

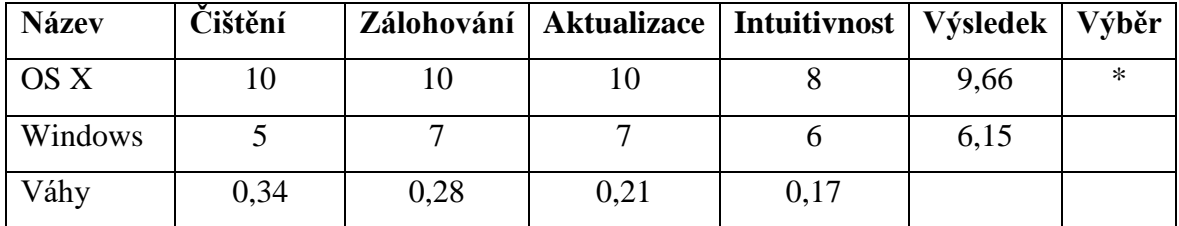

**Tabulka 19 – Výpočet nejlepší varianty**

Dle výše uvedených poznatků u jednotlivých kritérií je možné usoudit, jak moc jsou zařízení od Applu bezúdržbové a díky jejich optimalizaci dokáží fungovat bezproblémově delší čas, než je zvykem u PC.

# <span id="page-39-0"></span>**Porovnání systému z pohledu Přechodu mezi systémy**

Přechod z Windows na OS X se Apple snaží uživatelům co nejvíce zpříjemnit. V systému je utilita Průvodce přenosem dat, která pomáhá přenést uživatelský profil z PC. Postup je velice jednoduchý. Stačí nainstalovat na PC program Windows Migration Assistant a zajistit, aby byl ve stejné síti jako Mac. Poté stačí na obou zařízení zapnout utility, vybrat, který uživatelský profil se má překopírovat, a potom si Mac vše obstará sám. Po úspěšné migraci se stačí k profilu na Macu přihlásit a vytvořit heslo. Další možností je také manuální překopírování dat pomocí externího disku, nebo jiného zařízení.

Na rozdíl od Applu, Microsoft žádnou utilitu pro přechod z Macu na Windows nenabízí. Veškerá data je potřeba vykopírovat ručně na přenosné zařízení, opět nakopírovat do PC a pracně roztřídit. E-maily a kalendáře je nutné také znovu nastavit.

Hlavní kritéria pro přechod na druhý operační systém jsou: kompatibilita aplikací, možnosti migrace (automatická, manuální), rychlost migrace a podpora od výrobce.

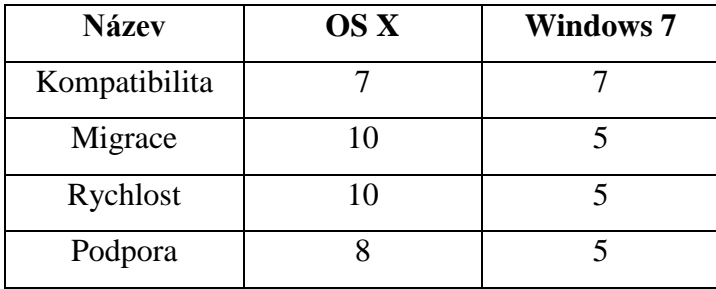

**Tabulka 20 – Srovnání kritérií**

Pomocí bodovací metody byly přiřazeny jednotlivým parametrům body. Ty poté byly znormovány a tím se získaly jejich váhy. Dále byl proveden skalární součin a výběr té největší, neboli nejlepší varianty.

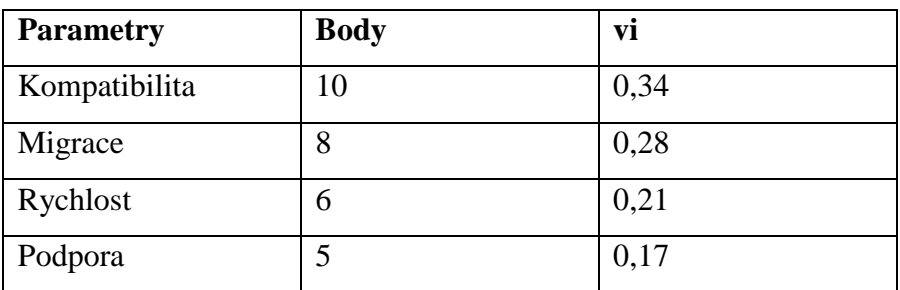

**Tabulka 8 – Výpočet vah**

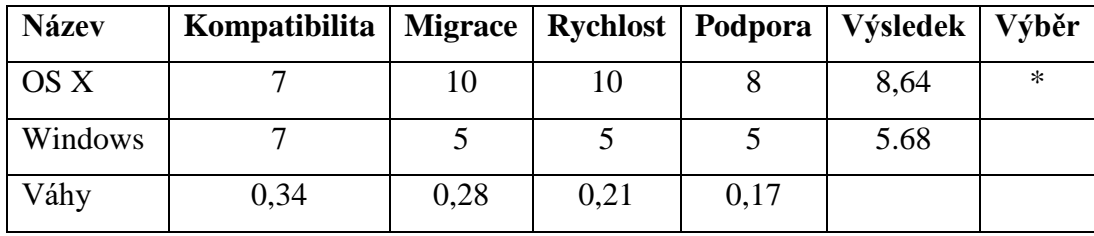

**Tabulka 9 – Výpočet nejlepší varianty**

Z přechozích poznatků a výběru nejlepší varianty pomocí bodovací metody je možné usoudit, že nejlepší a bezproblémový přechod na daný operační systém zajišťuje Apple, jelikož se svým novým uživatelům snaží přechod na jejich systém co nejvíce zpříjemnit a zjednodušit.

## <span id="page-40-0"></span>**Finální srovnání**

Ve finálním srovnání jsou porovnávány jednotlivé výsledky předchozích výpočtů. Pomocí skalárního součinu byl vypočítán konečný výsledek celkového srovnání.

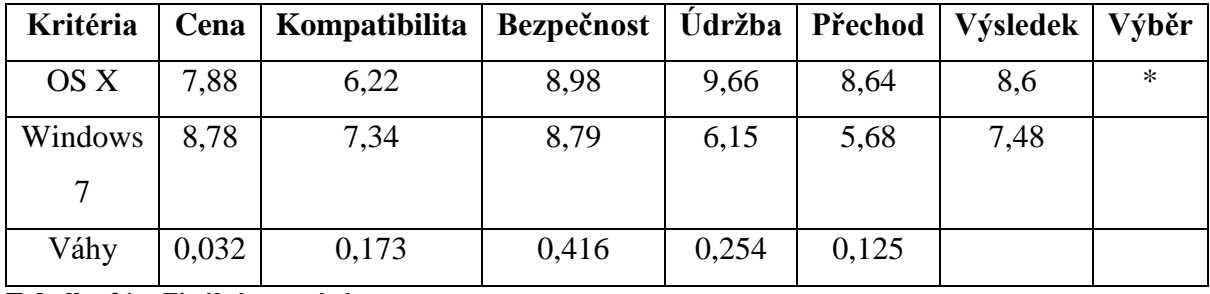

**Tabulka 21 – Finální srovnání**

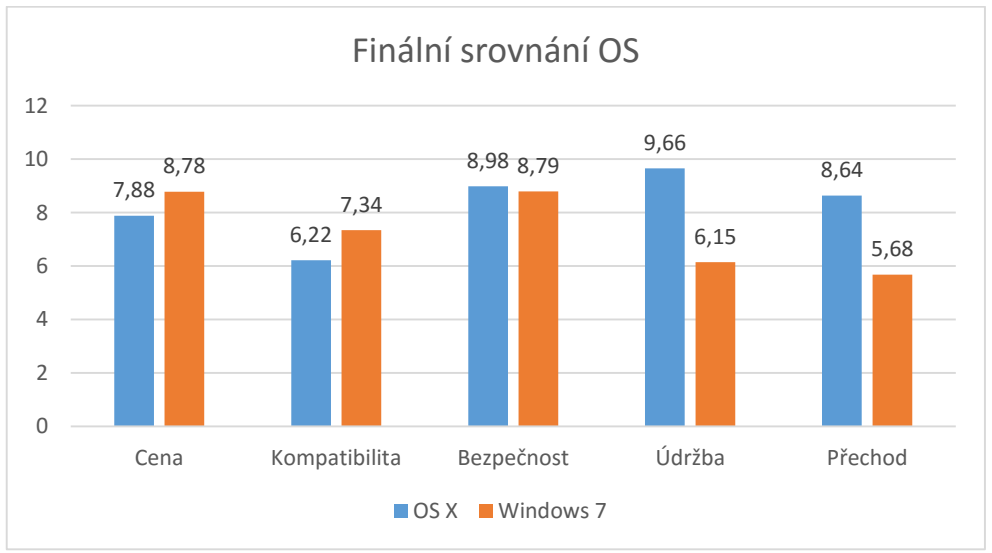

<span id="page-40-1"></span>**Obrázek 7 – Graf výsledků jednotlivých měření**

## <span id="page-41-0"></span>5 **Výsledky a diskuse**

## <span id="page-41-1"></span>**Výsledky výpočtů**

V této části budou interpretovány výsledky veškerých porovnání, které byly provedeny. Následovat bude shrnutí veškerých porovnání a provedeno poslední finální srovnání, které určí konečný výsledek.

U veškerých výpočtů byl použit tento postup: Pomocí bodovací metody byly vypočteny váhy a přiřazeny body jednotlivým kritériím. Následně se vypočítaly výsledky provedením skalárního součinu bodů a jim přiřazených vah.

### <span id="page-41-2"></span>5.1.1 **Cena**

Pro výběr bylo zapotřebí vybrat kritéria, na základě kterých by bylo možné porovnat obě dvě řešení, která se dají zakoupit na podobnou cenu. Mezi tyto kritéria patří: výkon procesoru, velikost a rychlost harddisku, velikost paměti RAM, výdrž baterie a rozlišení displeje. Výsledkem je, že PC s operačním systémem Windows 7 dosáhl 8,78 bodů a převyšuje Macbook, který má 7,88 bodů.

#### <span id="page-41-3"></span>5.1.2 **Kompatibilita**

Pro výběr v této kategorii se berou v potaz tyto kritéria: dostupnost veškerého softwaru pro daný operační systém, kompatibilita s nejvíce používaným SW pro účetnictví, možnost použití jakéhokoliv hardwaru, možnost instalace a používání operačního systému na opačném zařízení, četnost ovladačů zabudovaných již v systému. Výsledkem je, že Windows 7 dosáhl 7,54 bodů, zatímco OS X 6,22.

#### <span id="page-41-4"></span>5.1.3 **Bezpečnost**

Kritéria v této části jsou následující: počet virů, které mohou systém ohrožovat, nezbytná nutnost použití antiviru, aby se předešlo nakažení virem, dostupné možnosti šifrování obsažené přímo v systému a další je možnost šifrování záloh. V této části dominuje OS X, který má 8,98 bodů, kdežto Windows 7 pouze 5,79.

## <span id="page-42-0"></span>5.1.4 **Údržba**

Kritéria pro tuto část srovnání jsou: četnost potřeby čištění pro údržbu operačního systému, aby byl stále svižný. Mezi další patří celkový způsob zálohování, funkčnost aktualizací a poslední celková intuitivnost prostředí. Ve výsledku jasně dominuje OS X s 9,66 body a mezitím Windows získal pouze 6,15 bodů.

#### <span id="page-42-1"></span>5.1.5 **Přechod**

Mezi kritéria pro toto srovnání patří: kompatibilita aplikací, migrace uživatelského profilu mezi systémy, rychlost celkového přechodu a podpora od výrobce. Ve výsledku opět vítězí OS X s 8,64 body oproti Windows, které získali 5,68 bodů. V této části OS X dominuje hlavně díky funkce automatické migrace celého profilu a podpory, jelikož postup a veškeré rady najde uživatel na stránkách výrobce.

## <span id="page-42-2"></span>**Vyhodnocení**

Po důkladném zhodnocení a provedení jednotlivých výpočtů, je možné vyvodit, že pro firmu, která má dostatek financí a nákup výpočetní techniky posuzuje jako investici do budoucna, kdy jí především záleží na bezpečnosti a náročnosti údržby, tak si vybere variantu od Applu, protože podle výpočtů tato varianta dosáhla 8,6 bodů, kdežto Windows pouze 7,48.

## <span id="page-43-0"></span>6 **Závěr**

V dnešní době informačních technologií je ve firemní sféře prakticky standardem nasazení operačního systému od firmy Microsoft, jako například Windows 7, který je nejpoužívanější OS na světě. Jak jsem zdokumentoval ve své bakalářské práci, neexistují však pouze operační systémy od jedné společnosti, ale i od dalších renomovaných firem, které mohou být stejně kvalitní, ne-li lepší.

V první části mé bakalářské práce se zabývám představením a prostudováním dvou různých systémů od dvou různých společností. Přínos tohoto představení je pro uživatele, či firmy získání povědomí o vlastnostech těchto operačních systémů a také o jejich odlišnostech. Rozšíří si tak znalosti, na kterých poté mohou stavět při výběru nového, nebo doplňkového OS.

Následně jsem provedl srovnání instalací obou systémů z několika aspektů. Instalaci obou systém je možné provést buď takzvanou čistou instalací, nebo provést upgrade z jiné verze operačního systému. Při instalaci Windows 7 je ovšem zapotřebí zvolit 32, nebo 64 bitovou verzi. Operační systém Windows 7 má několik edicí rozdělených podle různé funkcionality a tato různorodost se odráží v jejich cenovém rozsahu. Na rozdíl od OS X, který je k dispozici pouze v jedné edici a již obsahuje komplexní funkcionalitu.

V další části jsem analyzoval vybraný základní SW, bez kterého by běžný uživatel těžko využil potenciál obou operačních systémů. Analýzou vybraných aplikací a funkcí obou operačních systémů jsem zjistil, že pro většinu SW aplikací, které se používají ve firemním prostředí, existuje alternativa také pro Mac OS. Určité omezení existuje v účetních programech. Zde je nabídka pro Mac OS omezená, ale i zde se dá doporučit plnohodnotné řešení. Například populární aplikace POHODA se dá provozovat na Mac OS hned několika způsoby. Jedná se o HOSTING – pronájem prostoru u dodavatele programu a připojit se přes vzdálenou plochu terminálovému účtu. Druhý způsob je podobný, ale realizovaný vlastními technickými prostředky a třetím řešením může být virtuální instalace OS W na Mac OS.

V praktické části bakalářské práce se zabývám vyčleněním specifických kritérií, které jsou pro firmu zásadní při výběru operačního systému. Následně jsem pomocí Saatyho metody vypočítal jejich váhy a následnými výpočty a srovnáním určil výsledné doporučení

Po důkladné analýze a vyhodnocení, je možné vyvodit závěr, že Mac OS je vhodný pro firmu, která je ochotna investovat do nákupu výpočetní techniky a tuto investici posuzuje jako investici do budoucna. Tento operační systém se ukazuje výhodnější i z pohledu bezpečnosti a náročnosti údržby. Podle výpočtů pomocí Saatyho metody tato varianta dosáhla 8,6 bodů, kdežto varianta s OS Windows pouze 7,48.

Zatím jsem se zabýval pouze technickými aspekty porovnání dvou nejrozšířenějších operačních systémů. Závěrem bych se rád zmínil i o dalším aspektu, který je velmi podstatný při rozhodování, který OS si pořídit do firmy. Většina výrobků od firmy Apple má stále ještě punc exklusivity, dokonalosti a jejich výrobky se drží na špičce světového technologického vývoje. I toto může být jedno z hledisek, proč si firma nebo i jednotlivec pořídí produkty od této firmy. Již první výrobky firmy Apple byly konstruovány s ohledem na co nejjednodušší používání, vysokou bezpečnost a přátelské uživatelské rozhraní. To je strategie, se kterou firma dosahovala výborných obchodních úspěchů v minulosti a to je zároveň i strategie, která platí dodnes.

Na základě této práce si může firma analyzovat své požadavky na operační systém a vybrat, jestli je zavedení OS X vhodné řešení pro jejich společnost.

## <span id="page-45-0"></span>**Seznam použité literatury**

## <span id="page-45-1"></span>**Literární zdroje**

**Mueller, John Paul. 2011.** *Professional Windows 7 Development Guide.* místo neznámé : Wrox, 2011. ISBN 9781118057933.

**Kissell, Joe. 2009.** *Mac Security Bible.* místo neznámé : John Wiley & Sons, 2009. ISBN 9780470602966.

**Gála, Libor, Šedivá, Zuzana a Pour, Jan. 2015.** *Podniková informatika.* místo neznámé : Grada Publishing a.s., 2015. ISBN 8024799189.

**Dyszel, Bill. 2013.** *Outlook 2013 for Dummies.* místo neznámé : John Wiley & Sons, 2013. ISBN 9781118491362.

**Cone, Matthew. 2012.** *Master Your Mac : Simple Ways to Tweak, Customize, and Secure OS X.* místo neznámé : No Starch Press, 2012. ISBN 9781593274856.

**Bott, Siechert a Stinson. 2010.** *Mistrovství v Microsoft Windows 7.* Brno : Computer Press, a. s., 2010. ISBN 978-80-251-2817-6.

**Cafourek, Bohdan. 2010.** *Windows 7 kompletní přiručka.* místo neznámé : Grada, 2010.

**Lecarme, Olivier a Delvare, Karine. 2013.** *The Book of GIMP.* místo neznámé : No Starch Press, 2013. ISBN 978-1-59327-383-5.

## <span id="page-45-2"></span>**Internetové zdroje**

**Apple. 2015.** Apple support. *OS X: About OS X Recovery.* [Online] 20. Únor 2015. [Citace: 3. Březen 2016.] https://support.apple.com/en-us/HT201314.

**Apple Inc. 2016.** Apple support. *OS X: O Gatekeeperu.* [Online] 2016. [Citace: 22. Únor 2016.] https://support.apple.com/cs-cz/HT202491.

**Gimp. 2016.** Gimp . [Online] 2016. [Citace: 12. Březen 2016.] http://gimp.en.softonic.com/mac.

**Janů, Stanislav. 2015.** iMagazín. *Patří na Mac antiviry?* [Online] 29. Červen 2015. [Citace: 2. Březen 2016.] http://imagazin.cz/patri-na-mac-antiviry/.

**JCR. 2016.** Jak používat program Pohoda s MacOS Apple ? *ucetni-systemy.cz.* [Online] 2016. [Citace: 12. Březen 2016.] http://www.ucetni-systemy.cz/pohoda-a-macos-apple.

**Macupdate . 2016.** muCommander. [Online] 2016. [Citace: 12. Březen 2016.] http://www.macupdate.com/app/mac/13763/mucommander.

**Microsoft .** Instalace a přeinstalace systému Windows. *Microsoft Windows .* [Online] Microsoft. [Citace: 21. February 2016.] http://windows.microsoft.com/cscz/windows/installing-reinstalling-windows#1TC=windows-7.

**Microsoft. 2016.** Microsoft. *Microsofot historie.* [Online] 2016. [Citace: 20. February 2016.] http://windows.microsoft.com/cs-cz/windows/history#T1=era0.

**Microsoft. 2016.** Microsoft Windows 7. *Požadavky na systém Windows 7.* [Online] 2016. [Citace: 20. February 2016.] http://windows.microsoft.com/cscz/windows7/products/system-requirements.

**netmarketshare.** Market Share Reports. *Market Share Statistics for Internet Technologies.*  [Online] [Citace: 3. Březen 2016.] http://netmarketshare.com/.

**Stormware. 2016.** Skladové hospodářství. *Pohoda.* [Online] 2016. [Citace: 12. Březen 2016.] http://www.stormware.cz/pohoda/sklady.aspx.

**Stuart, Aaron. 2015.** WebSetNet. *WebSetNet.* [Online] 11. September 2015. [Citace: 27. Februar 2016.] https://websetnet.com/bootable-os-1011-el-capitan-installer-drive/.

**Technická univerzita Ostrava.** Metody stanovení vah kriterií. *http://kds.vsb.cz/.* [Online] [Citace: 29. Únor 2016.] http://kds.vsb.cz/mhd/kvalita-vahy.htm.

**VŠB - Technická univerzita Ostrava. 2016.** Metody stanovení vah kriterií. *Metody stanovení vah kriterií.* [Online] 2016. [Citace: 2. Únor 2016.] http://kds.vsb.cz/mhd/kvalitavahy.htm.

**WEDOS Internet. 2016.** Virtuální servery - VPS. *Hosting Wedos.* [Online] 2016. [Citace: 10. Březen 2016.] http://hosting.wedos.com/cs/virtualni-servery.html.

# <span id="page-48-0"></span>**Přílohy**

Odkazovaný seznam příloh